# **POS 1000 / POS 4000 B69 / B79 User Manual**

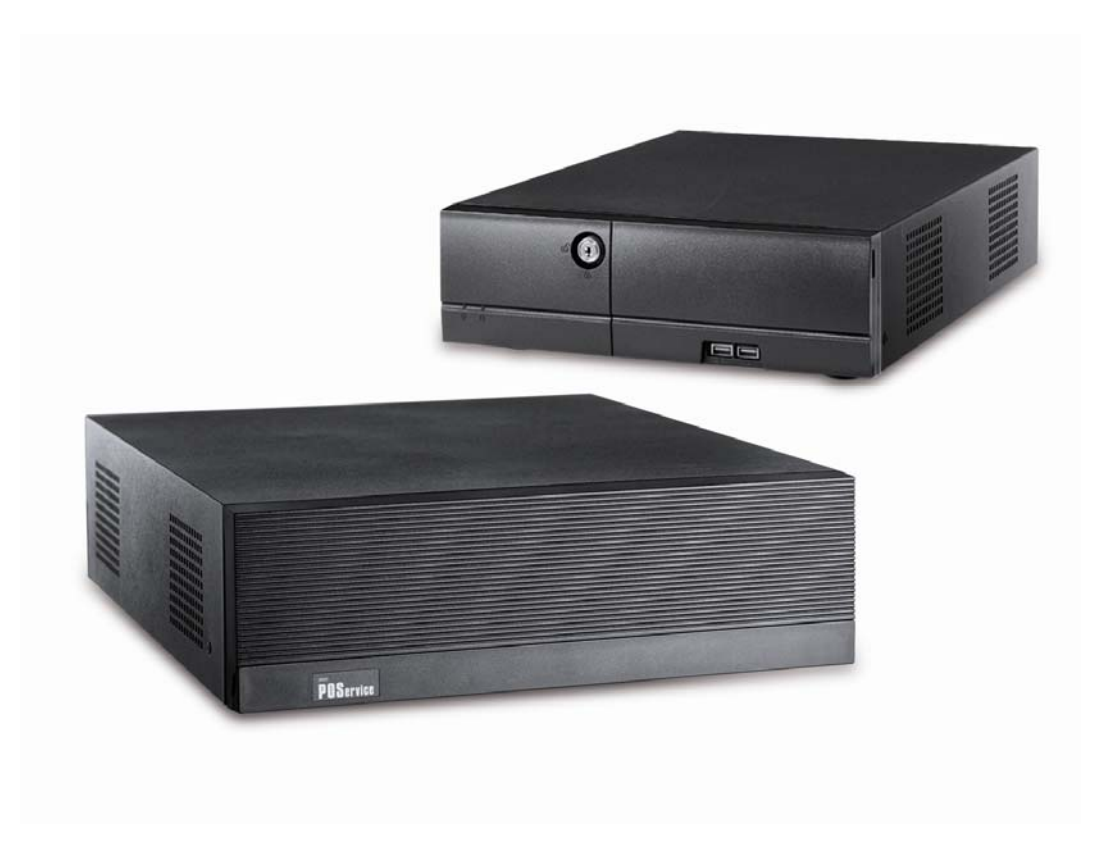

P/N: 48201190 2006 June V1.0 Copyright 2006 June All Rights Reserved Manual Version 1.0

The information contained in this document is subject to change without notice. We make no warranty of any kind with regard to this material, including, but not limited to, the implied warranties of merchantability and fitness for a particular purpose. We shall not be liable for errors contained herein or for incidental or consequential damages in connection with the furnishing, performance, or use of this material.

This document contains proprietary information that is protected by copyright. All rights are reserved. No part of this document may be photocopied, reproduced or translated to another language without the prior written consent of the manufacturer.

#### **TRADEMARK**

Intel®, Pentium® and MMX are registered trademarks of Intel® Corporation. Microsoft® and Windows® are registered trademarks of Microsoft Corporation. ELO Touch is the registered trademark of ELO Touch Systems.

# **Safety**

## **IMPORTANT SAFETY INSTRUCTIONS**

- 1. To disconnect the machine from the electrial power supply, turn off the power switch and remove the power cord plug from the wall socket. The wall socket must be easily accessible and in close proximity to the machine.
- 2. Read these instructions carefully. Save these instructions for future reference.
- 3. Follow all warnings and instructions marked on the product.
- 4. Do not use this product near water.
- 5. Do not place this product on an unstable cart,stand,or table.The product may fall, causing serious damage to the product.
- 6. Slots and openings in the cabinet and the back or bottom are provided for ventilation;to ensure reliable operation of the product and to protect it from overheating. These openings must not be blocked or covered.The openings should never be blocked by placing the product on a bed, sofa, rug, or other similar surface. This product should never be placed near or over a radiator or heat register, or in a built-in installation unless proper ventilation is provided.
- 7. This product should be operated from the type of power indicated on the marking label.If you are not sure of the type of power available, consult your dealer or local power company.
- 8. Do not allow anything to rest on the power cord. Do not locate this product where persons will walk on the cord.
- 9. Never push objects of any kind into this product through cabinet slots as they may touch dangerous voltage points or short out parts that could result in a fire or electric shock.Never spill liquid of any kind on the product.

### **CE MARK**

This device complies with the requirements of the EEC directive 89/336/EEC with regard to "Electromagnetic compatibility" and 73/23/EEC **U** "Low Voltage Directive".

## **FCC**

This device complies with part 15 of the FCC rules. Operation is subject to the following two conditions:

- (1) This device may not cause harmful interference
- (2) This device must accept any interference received, including interference that may cause undesired operation.

## **CAUTION ON LITHIUM BATTERIES**

There is a danger of explosion if the battery is replaced incorrectly. Replace only with the same or equivalent type recommended by the manufacturer. Discard used batteries according to the manufacturer's instructions.

## **LEGISLATION AND WEEE SYMBOL**

**2002/96/EC Waste Electrical and Electronic Equipment Directive on the treatment, collection, recycling and disposal of electric and electronic devices and their components.** 

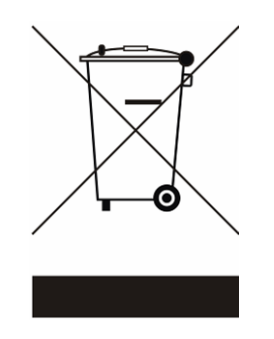

The crossed dustbin symbol on the device means that it should not be disposed of with other household wastes at the end of its working life. Instead, the device should be taken to the waste collection centres for activation of the treatment, collection, recycling and disposal procedure. To prevent possible harm to the environment or human health from uncontrolled waste disposal, please separate this from other types of wastes and recycle it responsibly to promote the sustainable reuse of material resources.

Household users should contact either the retailer where they purchased this product, or their local government office, for details of where and how they can take this item for environmentally safe recycling.

Business users should contact their supplier and check the terms and conditions of the purchase contract.

This product should not be mixed with other commercial wastes for disposal.

## **Table of Contents**

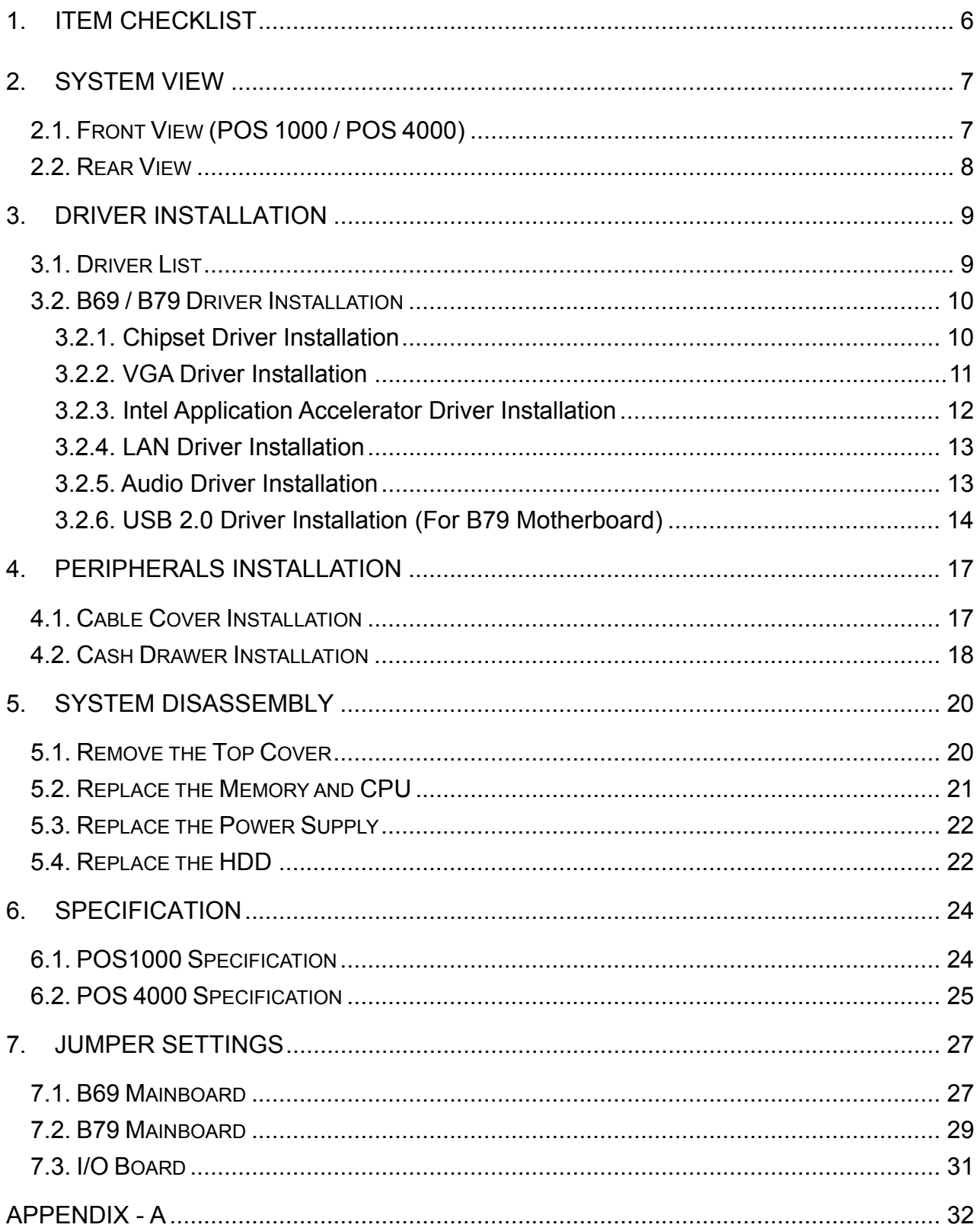

## 1. Item Checklist

Take the system out of the carton. Remove the unit by carefully clutching the foam inserts and remove slowly to protect the system. The following contents should be found in the carton:

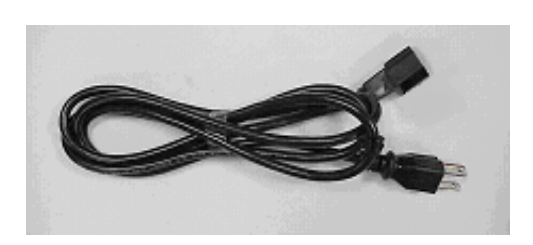

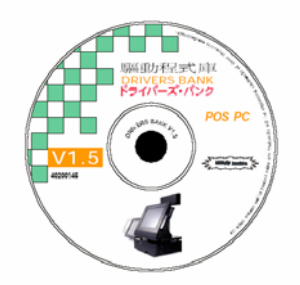

a. Power Cord b. Driver CD

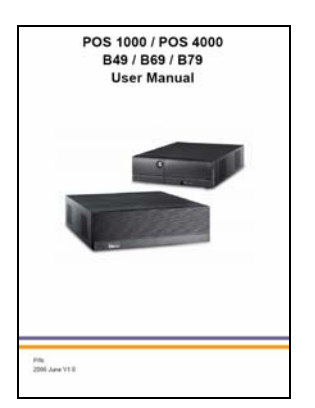

c. Installation Guide

2. System View

## **2.1. Front View (POS 1000 / POS 4000)**

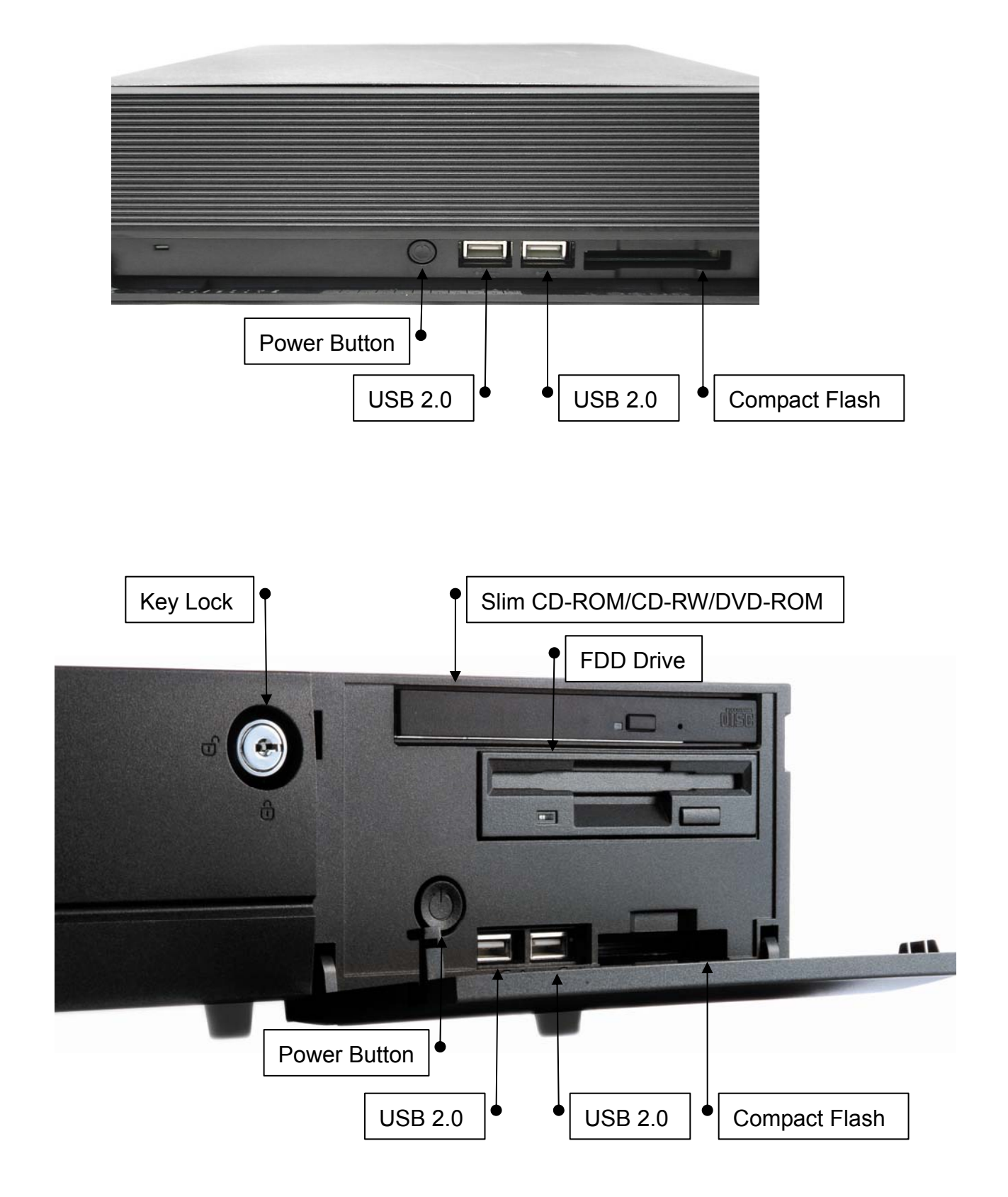

 **Notice**: POS 4000 only supports either one ODD or one FDD.

### **2.2. Rear View**

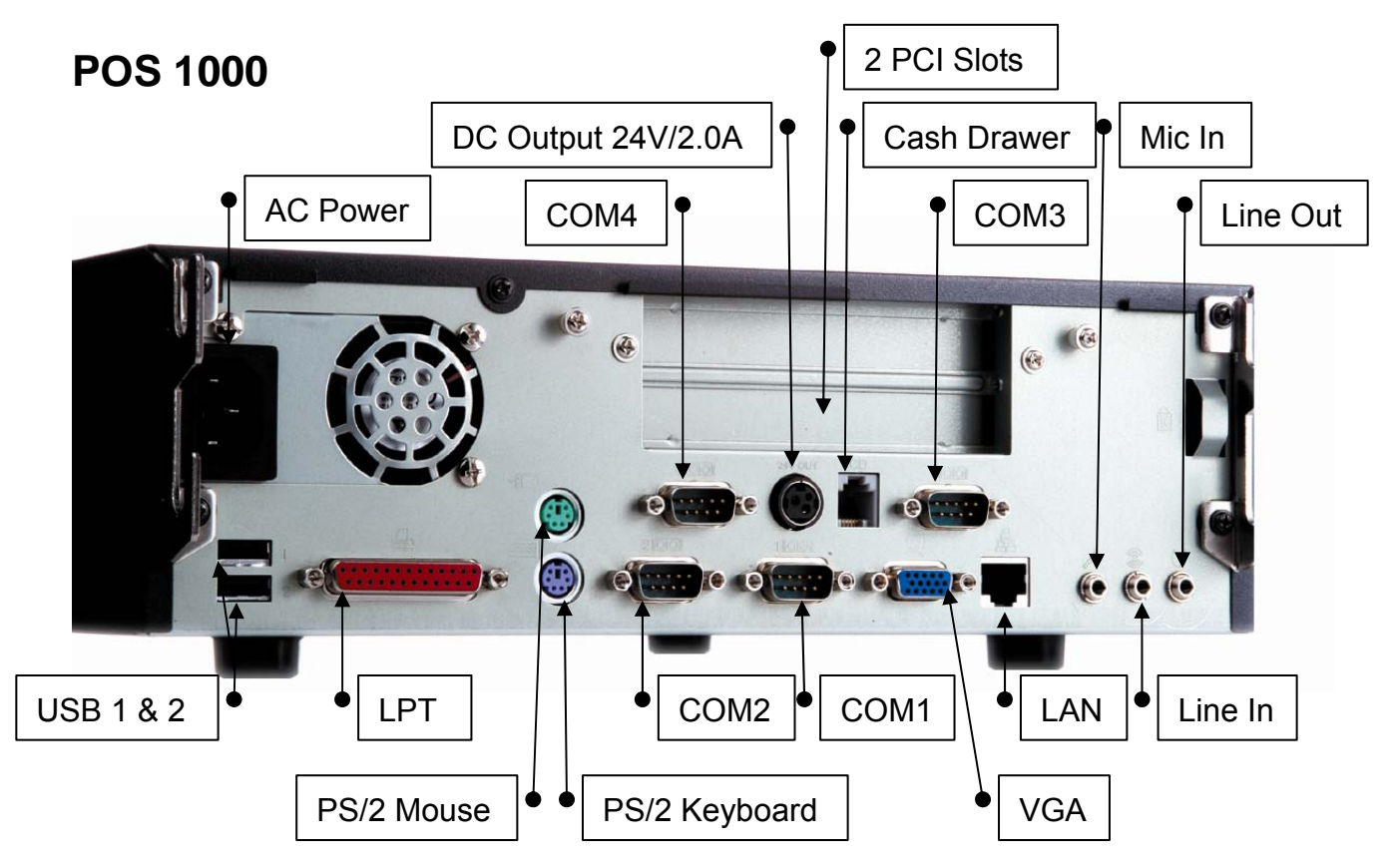

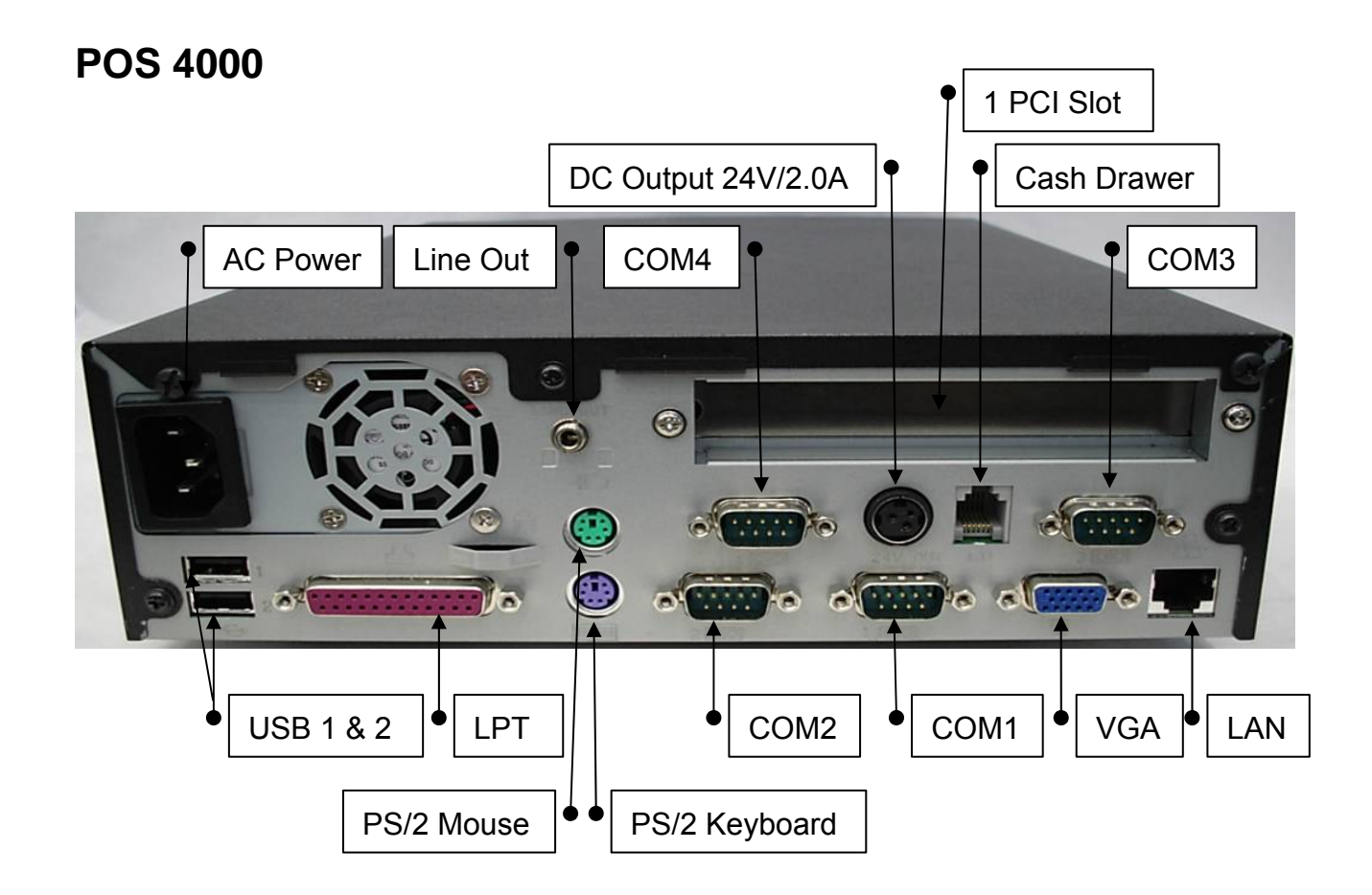

**Note**: The maximum current that can be drawn from each COM port is 500 mA.

### **DC output 24 V Pin Assignment**

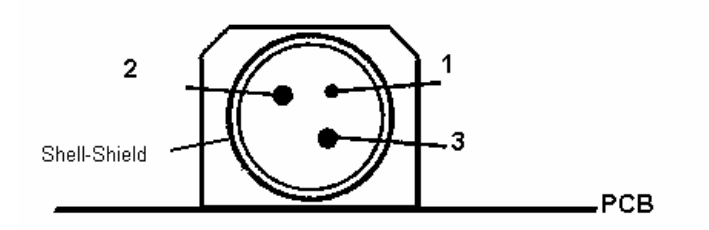

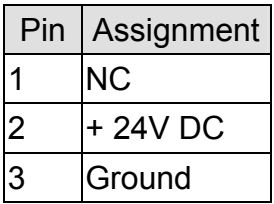

## 3. Driver Installation

## **3.1. Driver List**

### **B69**

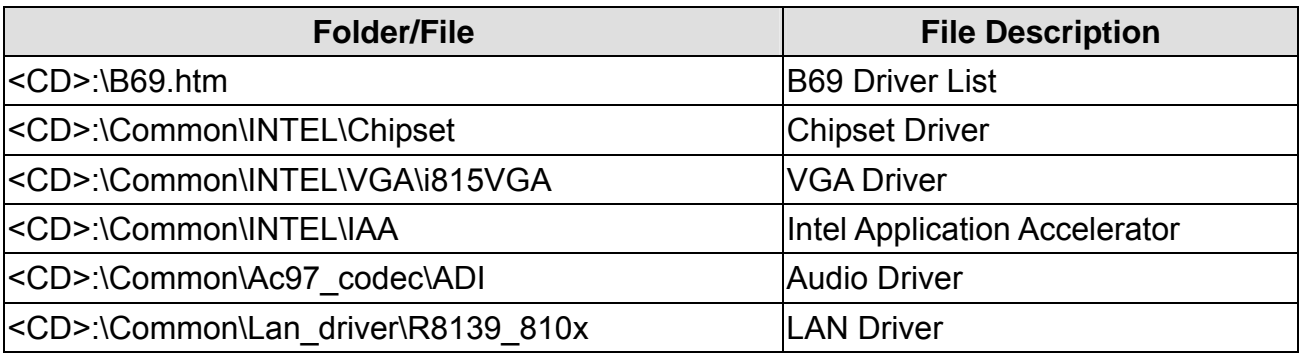

**B79** 

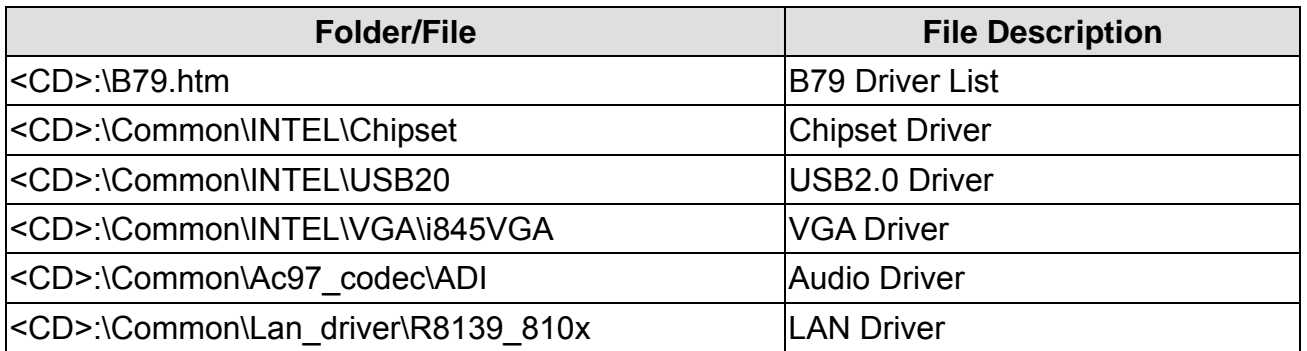

The following procedures are for Windows XP, other platforms are similar.

## **3.2. B69 / B79 Driver Installation**

3.2.1. Chipset Driver Installation

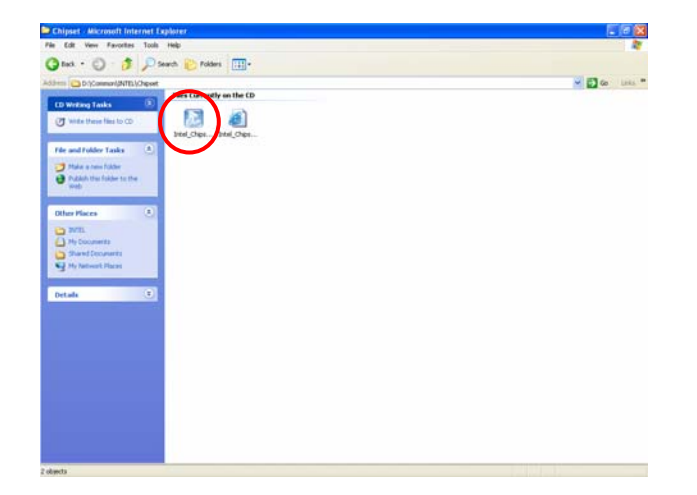

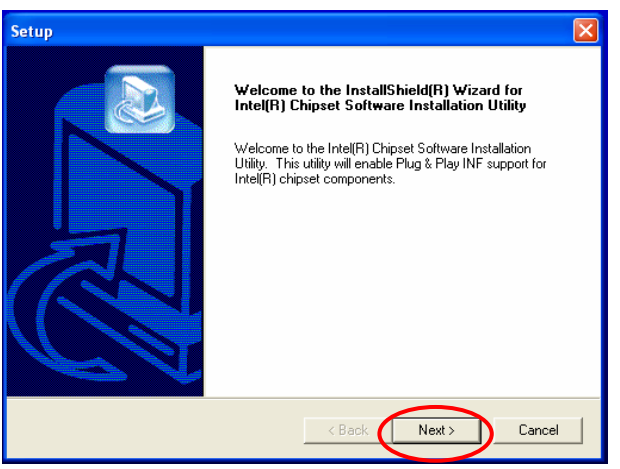

a. Click "Intel Chipset 4 20 1006" on the "My Computer" window. b. Click the "Next" button on the "Setup"

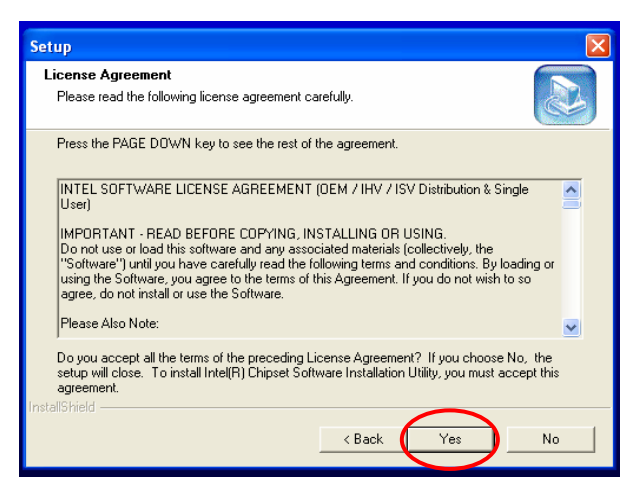

c. Click the "Yes" button on the "Setup" window.

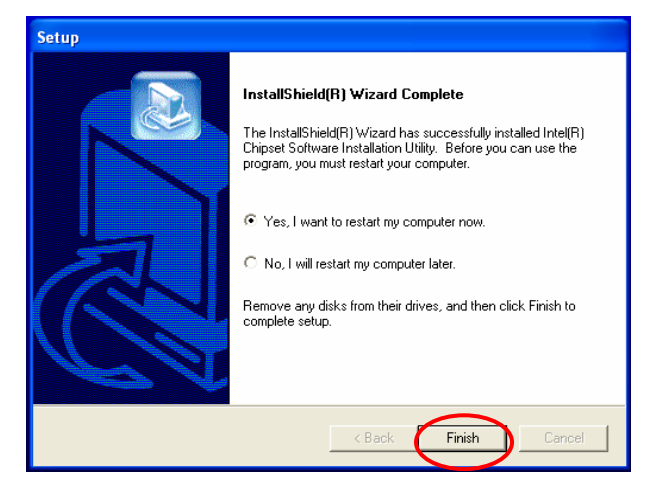

e. Select the "Yes" and click the "Finish" button and restart your system.

window.

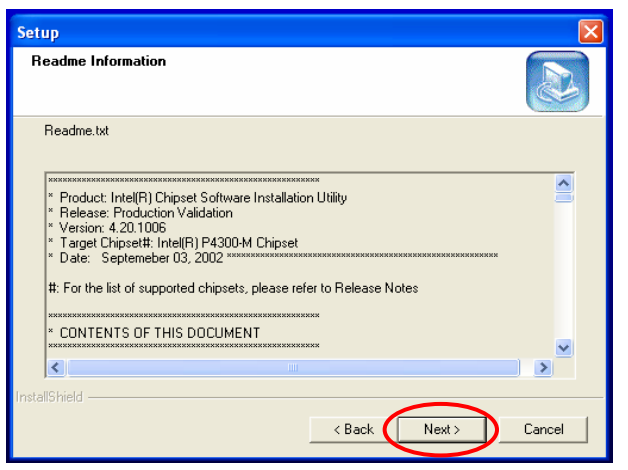

 d. Click the "Next" button on the "Setup" window.

## 3.2.2. VGA Driver Installation

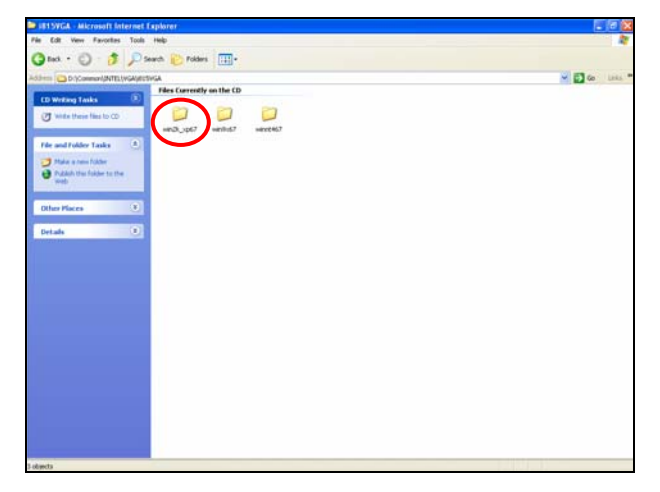

a. Select the "win2k\_xp67" on the "i815VGA" window.

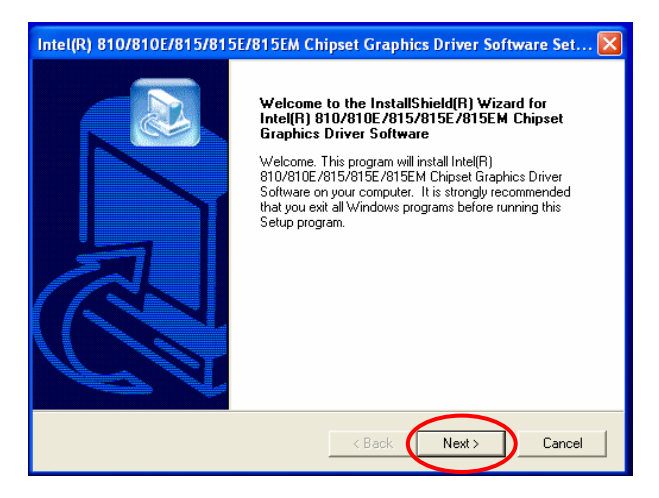

c. Click the "Next" button on the "Intel( R ) Chipset Graphics Software" window.

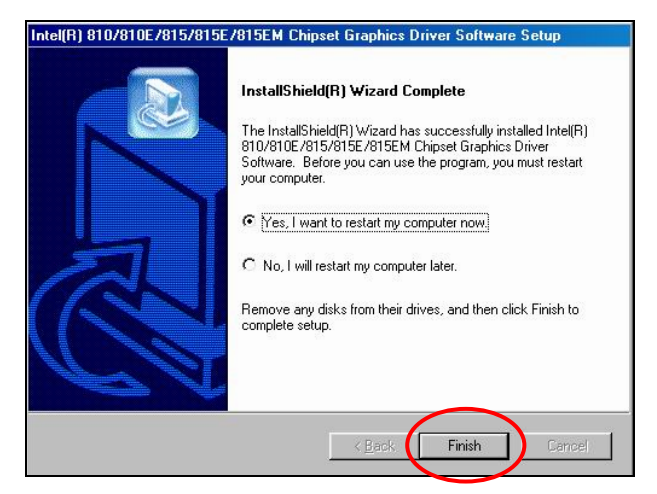

e. Select the "Yes" and click the "Finish" button and restart your system.

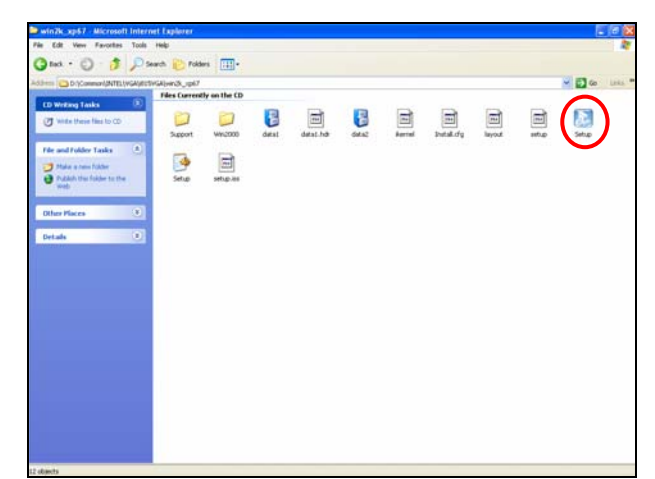

b. Select the "Setup" on the "win2k xp67" window.

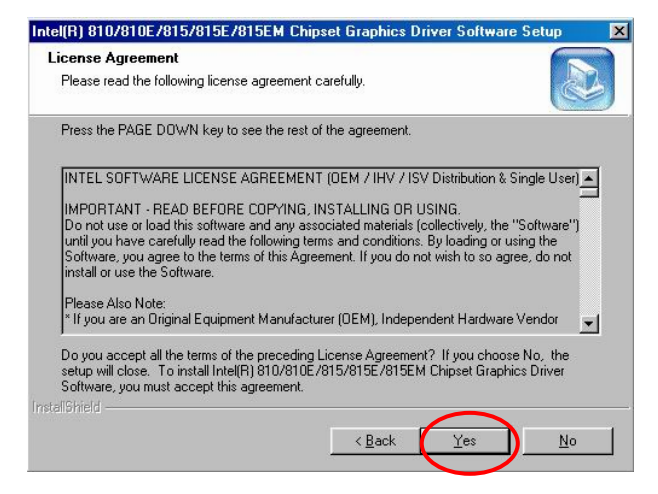

 d. Click the "Yes" button on the "License Agreement" window.

## 3.2.3. Intel Application Accelerator Driver Installation

(For B69 Motherboard)

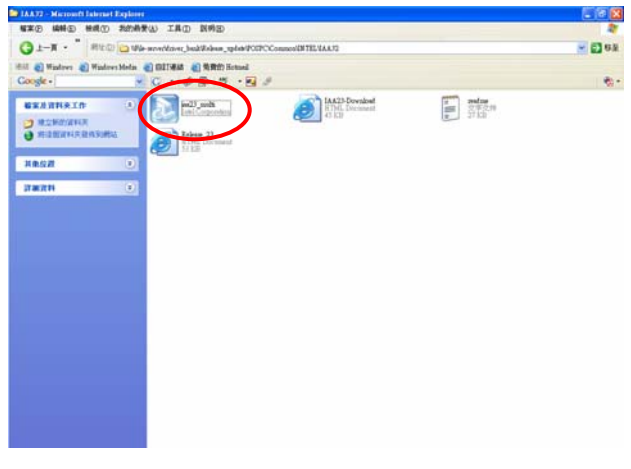

a. Select the "iaa23 multi" on the "IAA23" window.

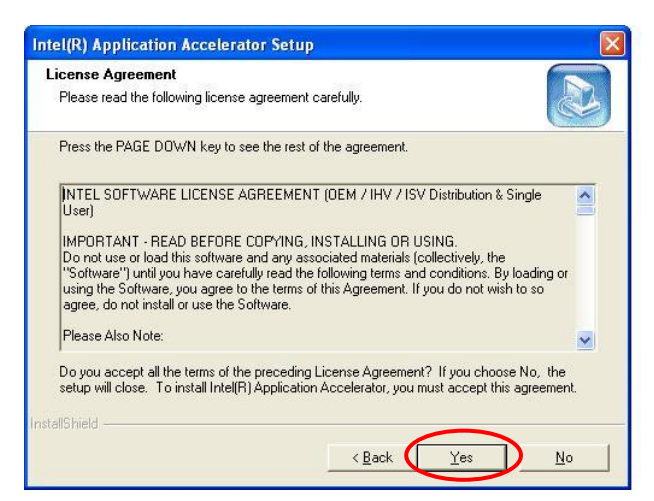

c. Click the "Yes "button on the "Intel (R) Application Accelerator Setup" window.

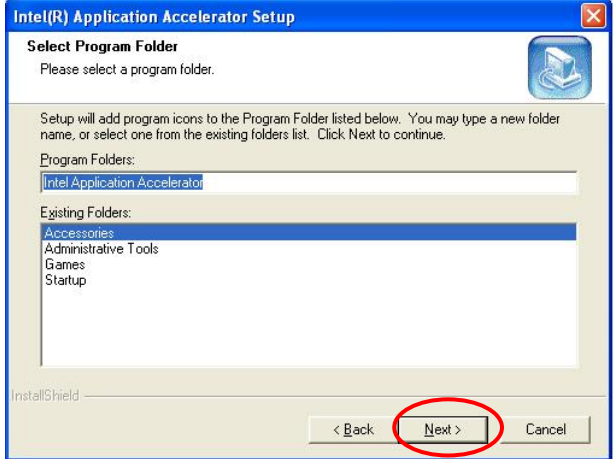

e. Click the "Next" button on the "Intel (R) Application Accelerator Setup" window.

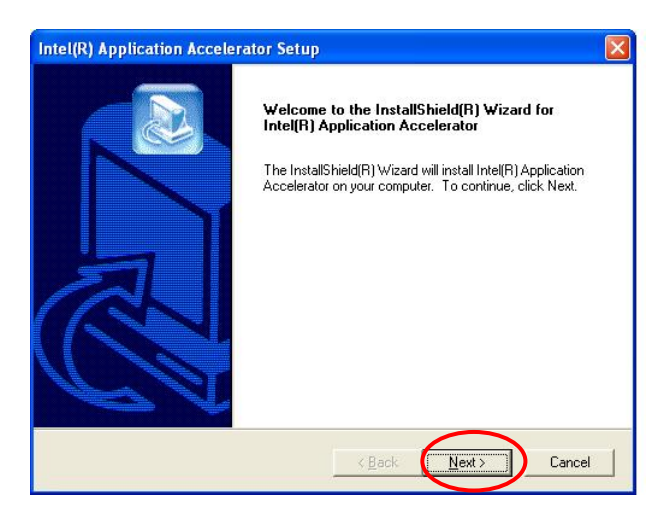

 b. Click the "Next" button on the "Intel (R) Application Accelerator Setup" window.

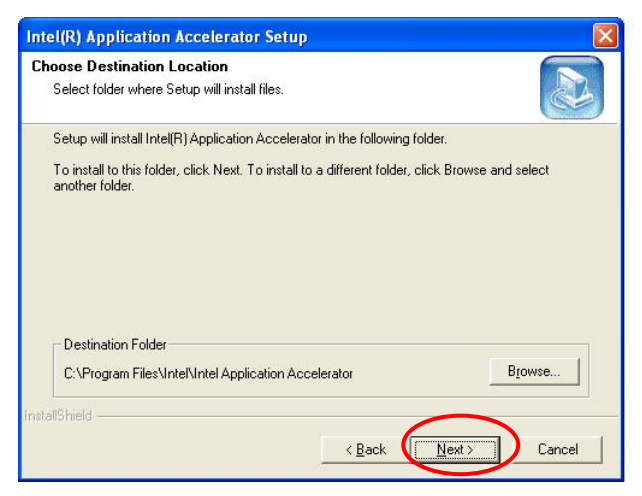

 d. Click the "Next" button on the "Intel (R) Application Accelerator Setup" window.

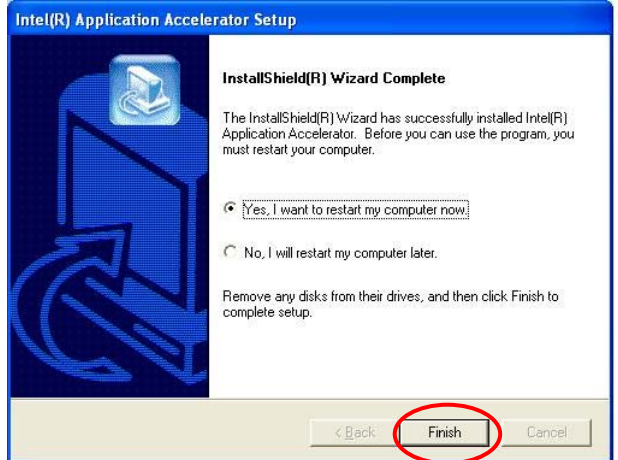

 f. Select the "Yes" and click the "Finish" button and restart your system.

## 3.2.4. LAN Driver Installation

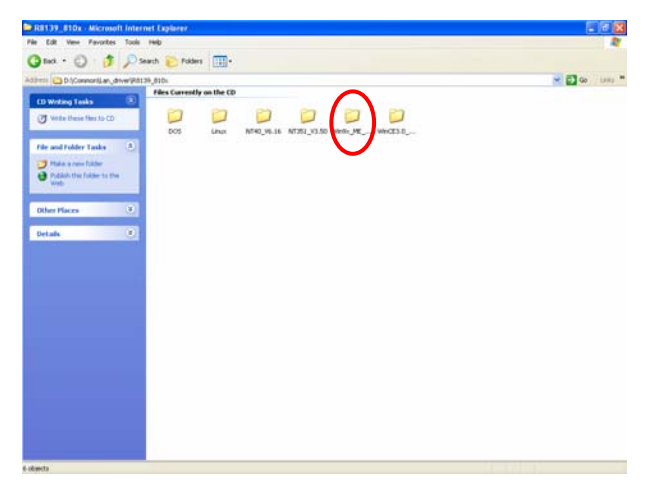

 $\Box$ n  $\begin{array}{cccccccccccccc} \bullet & \circledcirc & \circledcirc & \circledcirc & \circledcirc \end{array}$  $\overline{\mathbb{H}}$  $\Box$  $\Box$  $\Box$ E  $\mathbb{R}$  $\Box$  $\Xi$ 目目

 $-10<sup>o</sup>$ 

Ona - O · O Disea E rases

a. Click the "Win9x\_ME\_..." on the "R8139\_810x" window.

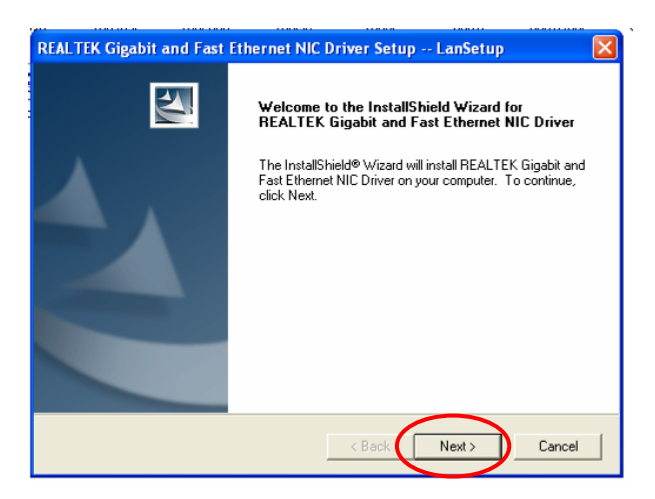

c. Click the "Next" on the "REALTEX Gigabit and Fast Ethernet NIC Driver Setup" window.

 b. Click the "Setup" button on the "Win9x\_ME\_2K\_XP\_..." window.

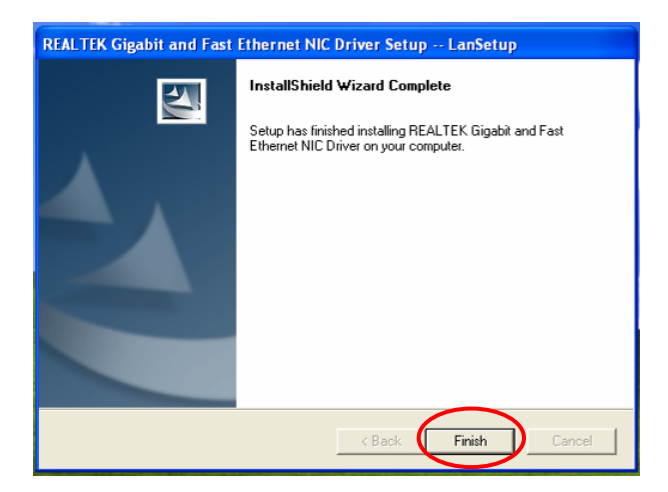

 d. Click the "Finish" on the "REALTEX Gigabit and Fast Ethernet NIC Driver Setup" window.

### 3.2.5. Audio Driver Installation

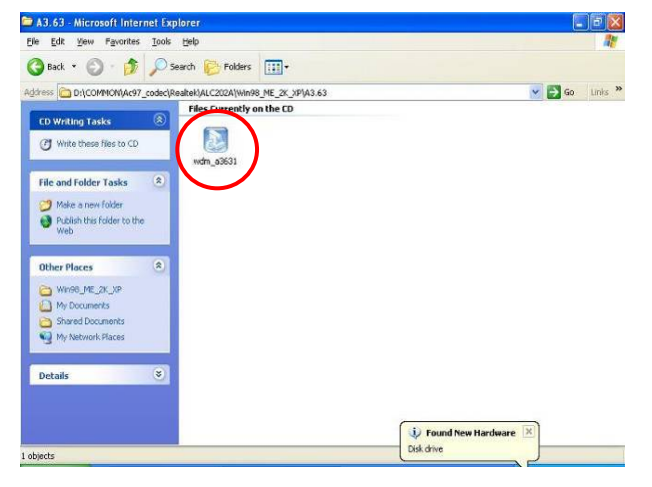

a. Click the "wdm\_a3631.exe" on the "My Computer" window.

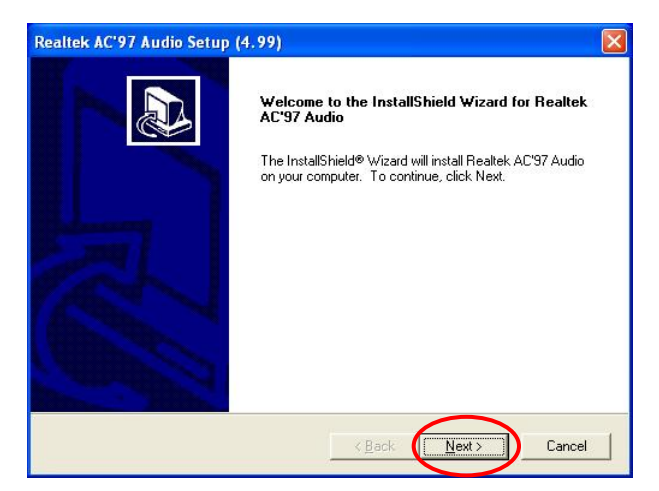

 b. Click the "Next" button on the "Welcome" window.

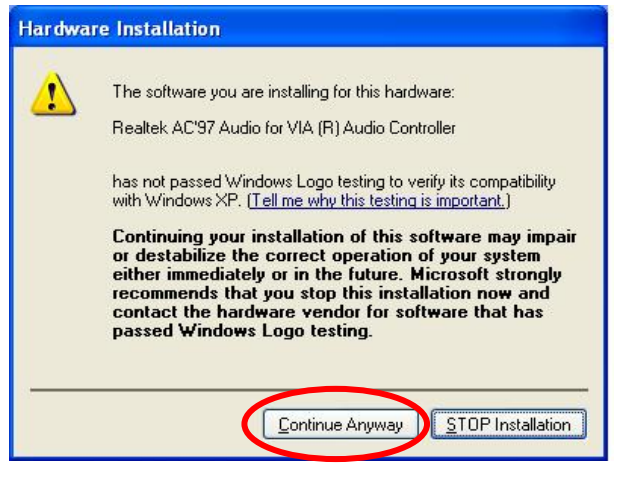

c. Click the "Continue Anyway" button on the "Hardware Installation" window.

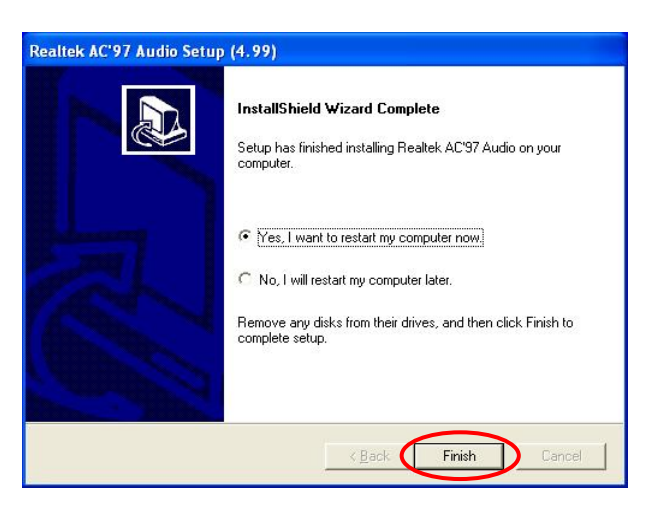

 d. Click the "Finish" button and restart your system.

### 3.2.6. USB 2.0 Driver Installation (For B79 Motherboard)

#### **OS Requirements**

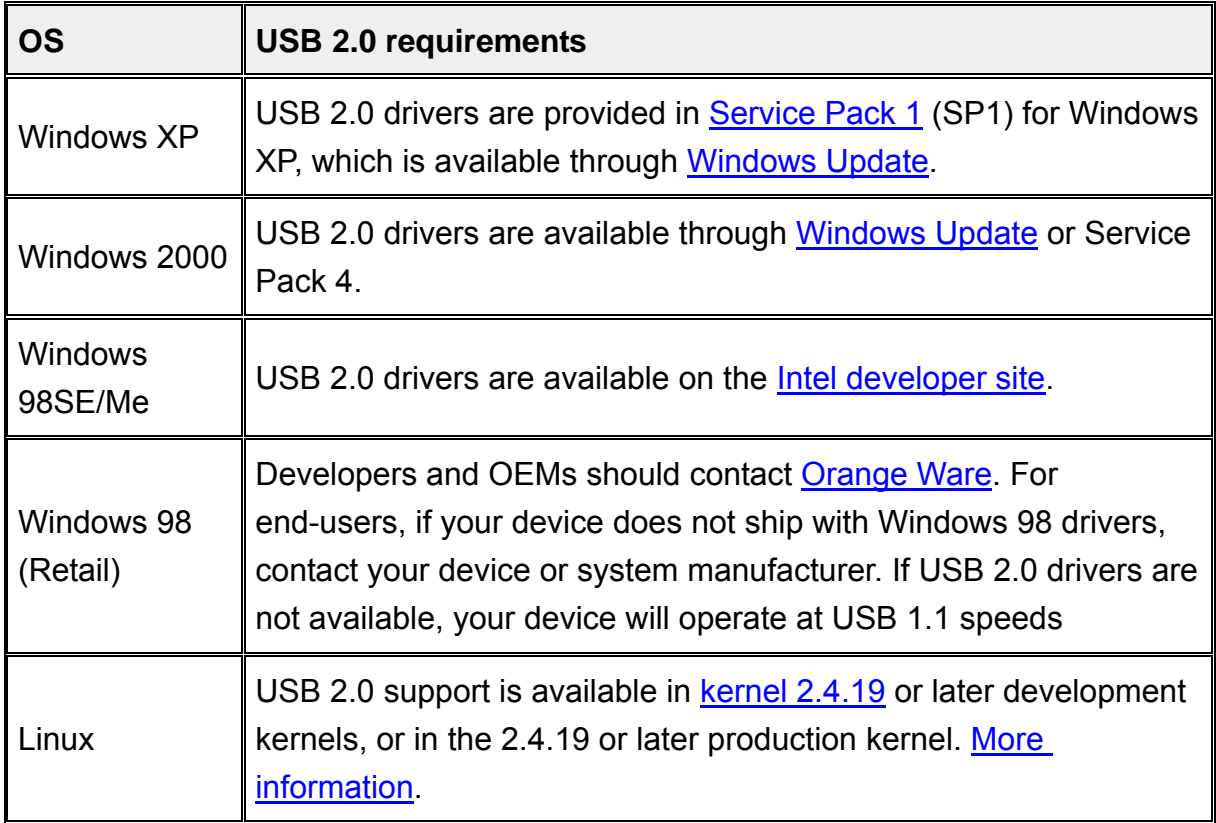

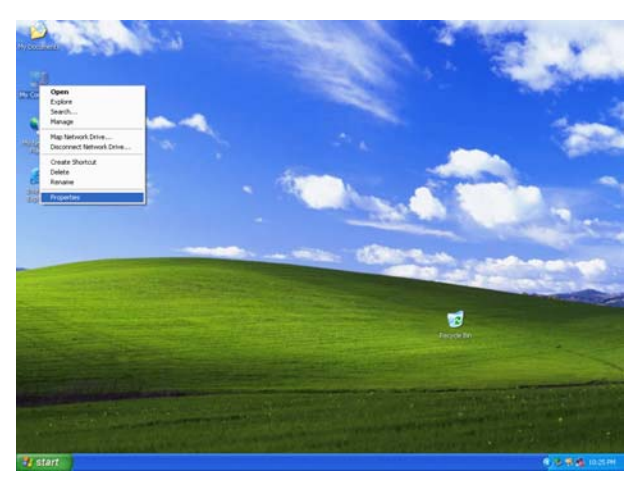

a. Right click "My Computer" on the windows desktop and select "properties".

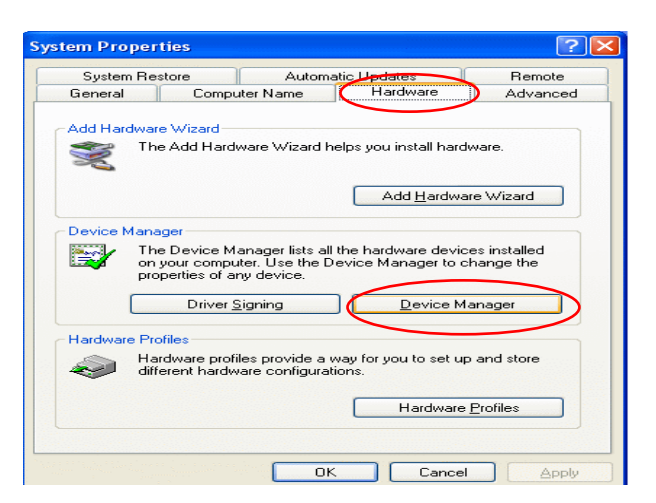

b. Select "Hardware" > "Device Manager" on system properties.

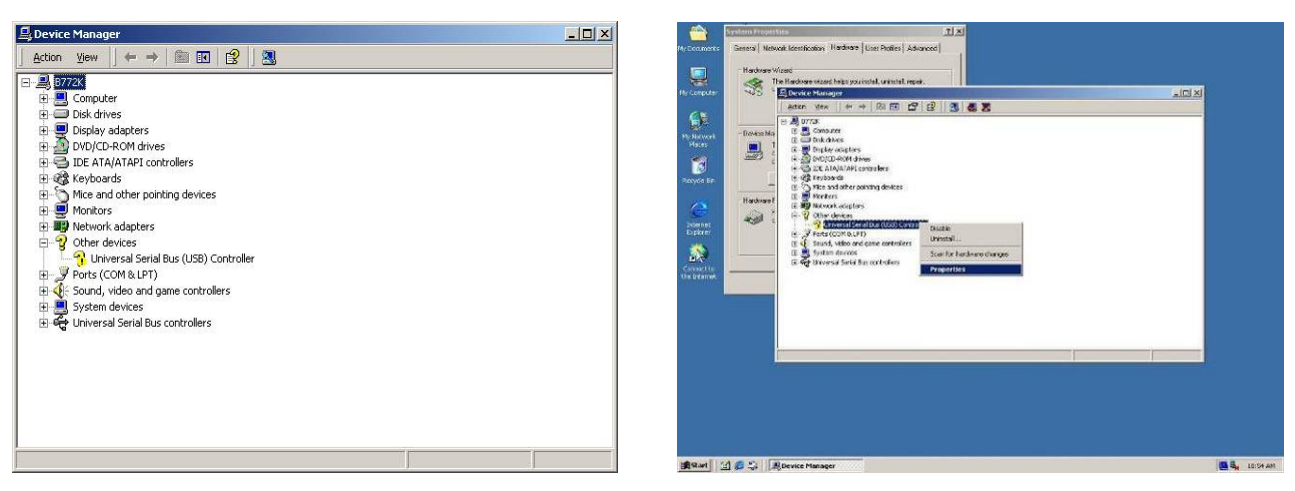

c. Select "Other Devices"  $\rightarrow$  "Universal Serial Bus (USB) Controller"  $\rightarrow$  "Properties" in the Device Manager.

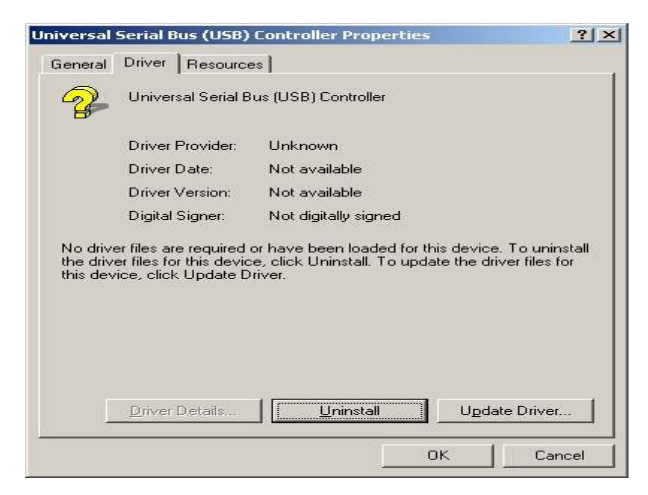

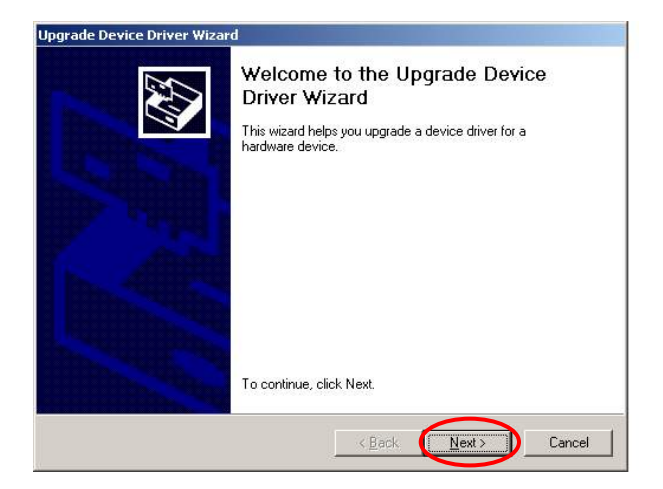

d. Select "Device" $\rightarrow$  "Update Driver...". e. Click the "Next" button on the "Welcome" window.

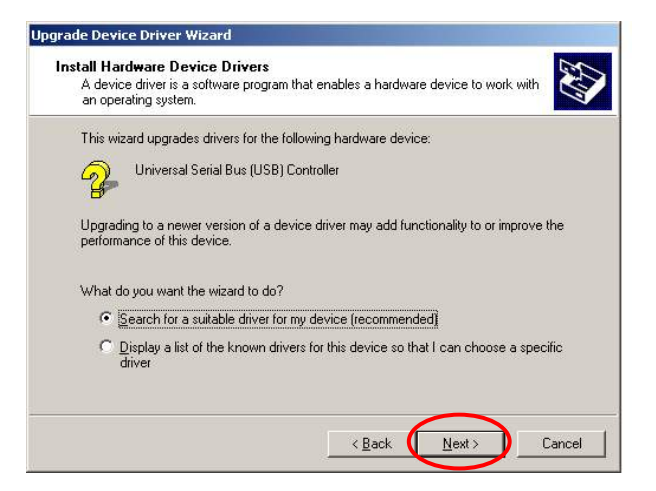

f. Select "Search for a suitable…"and click the "Next" button on the "Install Hardware Device Drivers" window.

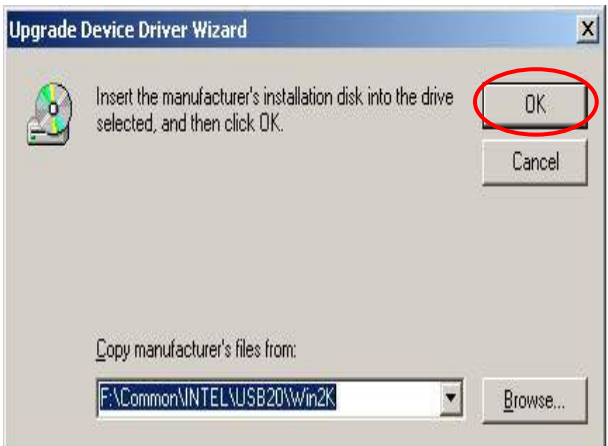

h. Press "Browse" to select driver and then click the "OK" button to next page.

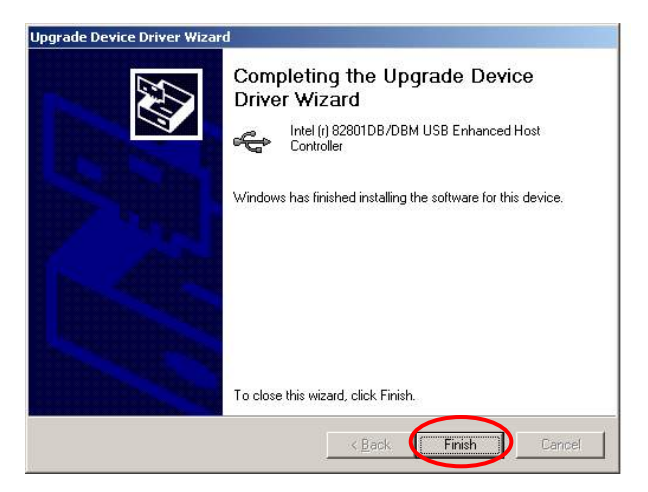

j. Click the "Finish" button to complete this process.

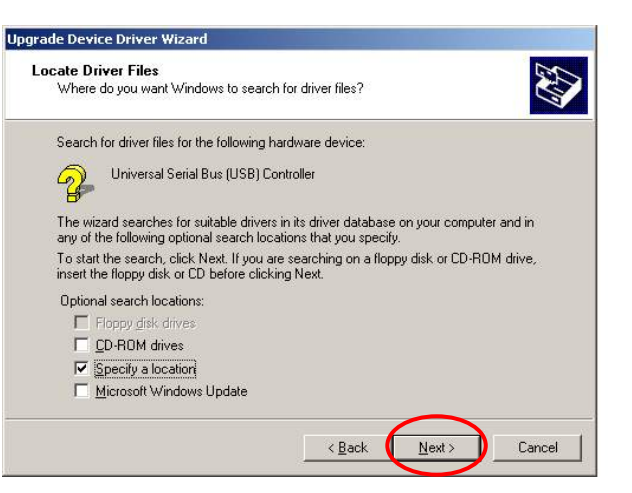

 g. Select "Specify a location" and click the "Next" button on the "Locate Driver Files" window.

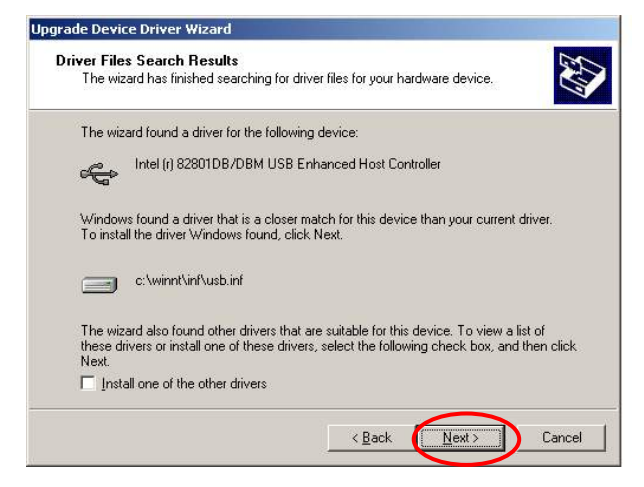

 i. Click the "Next" button on "Driver Files Search Results" window.

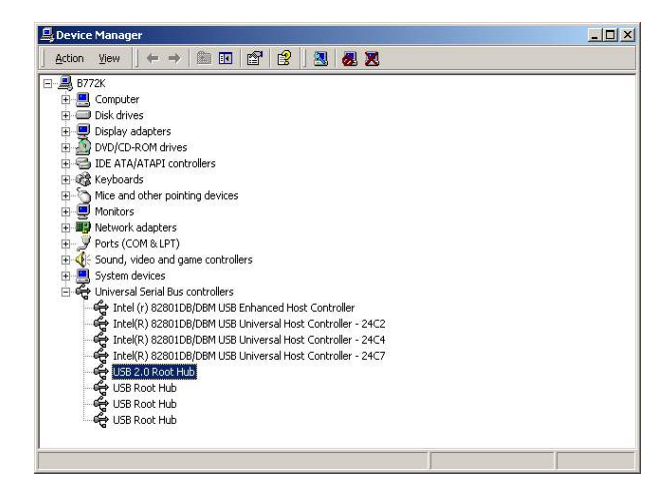

k. Finished.

## 4. Peripherals Installation

## **4.1. Cable Cover Installation**

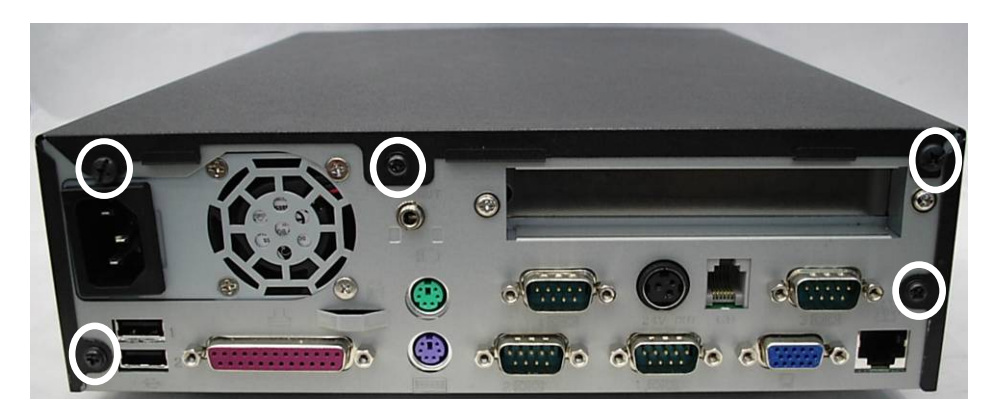

a. Remove the screws (5).

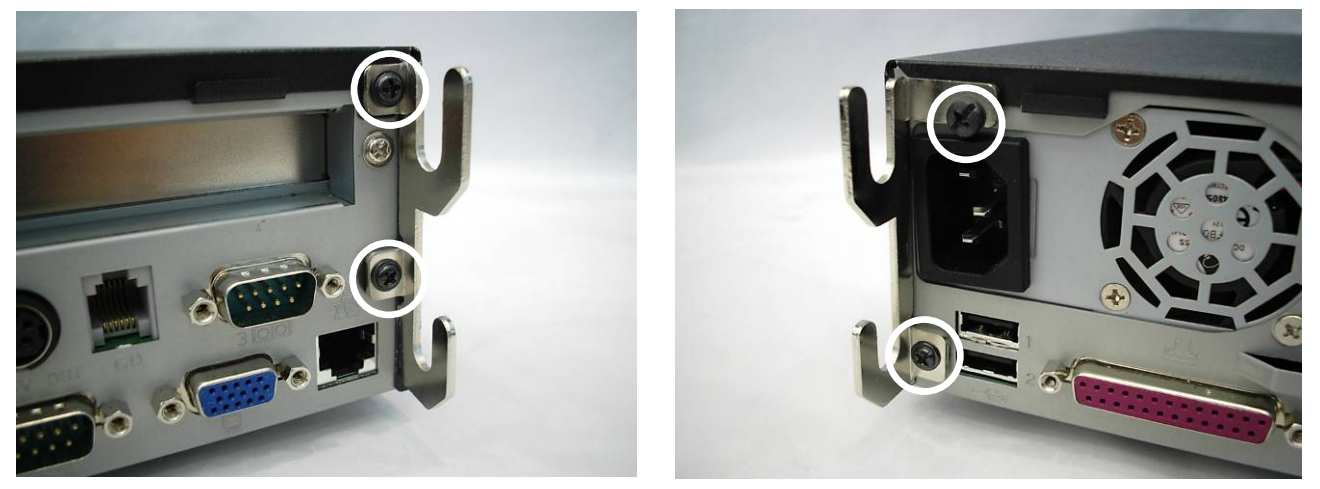

b. Tighten the screws (2) with the bracket (on each side).

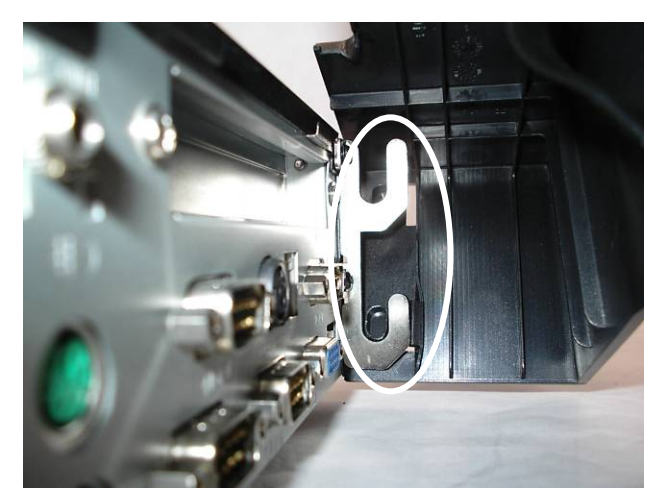

c. Place the cable cover into the bracket as shown in the picture.

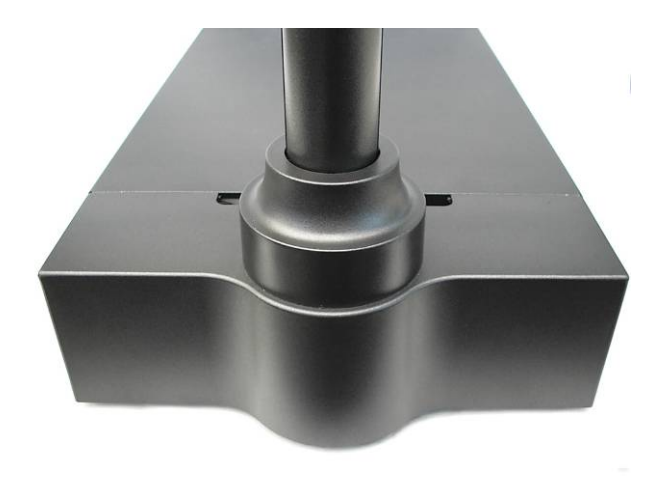

d. Finished.

## **4.2. Cash Drawer Installation**

You can install a cash drawer through the Cash Drawer port.

### **4.2.1. Cash Drawer Pin Assignment**

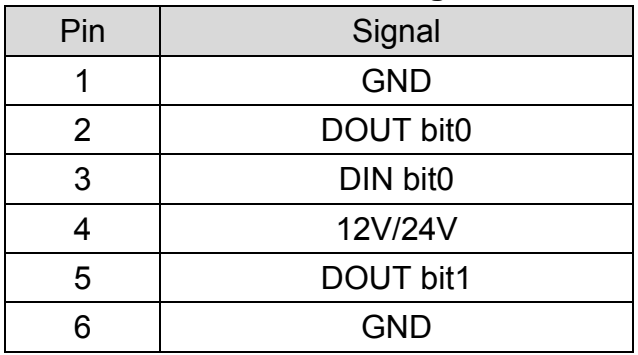

Data out address (200h)

Data in address (201h)

### **4.2.2. Cash Drawer Controller Register**

The Cash Drawer Controller use two I/O addresses to control Cash Drawer –Cash Drawer Control Register and Cash Drawer Status Register.

### **1. Cash Drawer Control Register**

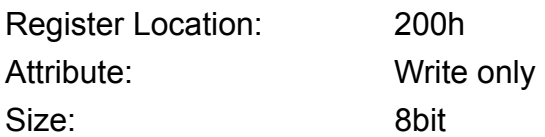

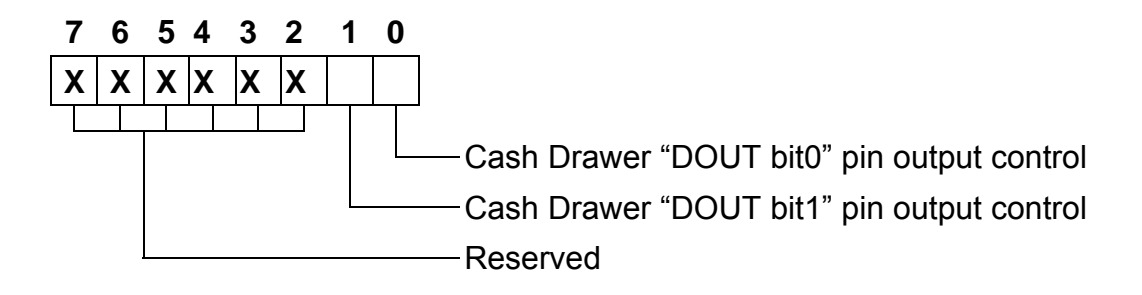

Bit 7-2: Reserved

Bit 1: Cash Drawer "DOUT bit1" pin output control.

= 1: Opening the Cash Drawer

- = 0: Allow close the Cash Drawer
- Bit 0: Cash Drawer "DOUT bit0" pin output control.
	- = 1: Opening the Cash Drawer
	- = 0: Allow close the Cash Drawer

### Note: Please follow the Cash Drawer control signal design to control the Cash Drawer. Suggestion: control the bit 1/0 at the same time.

#### **2. Cash Drawer Status Register**

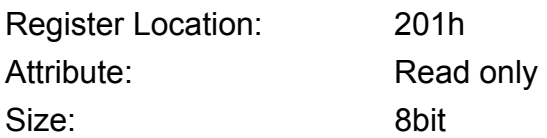

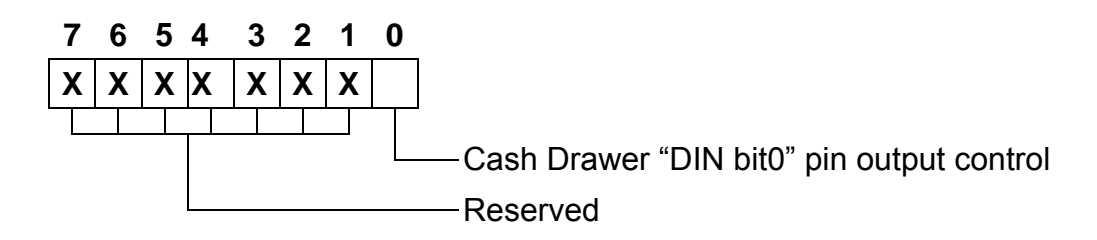

Bit 7-1: Reserved

Bit 0: Cash Drawer "DIN bit0" pin input status.

- = 1: the Cash Drawer opened or not exist.
- = 0: the Cash Drawer closed.

### **3. Cash Drawer Control Command Example**

Use Debug.EXE program under DOS or Windows98

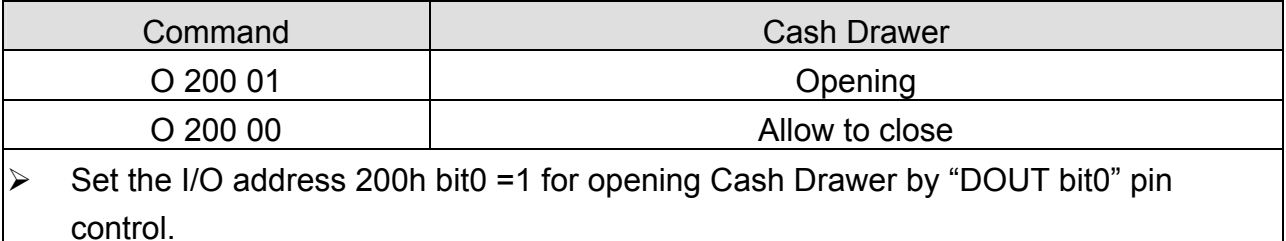

Set the I/O address 200h bit0 = 0 for allow close Cash Drawer.

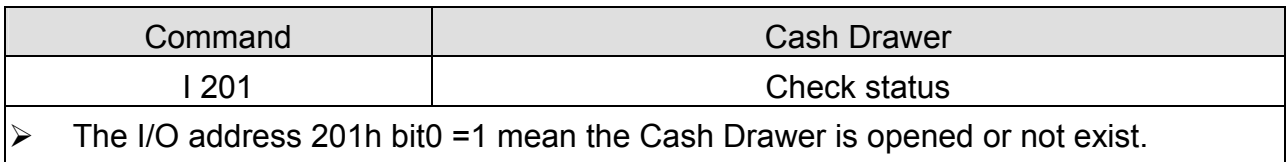

 $\triangleright$  The I/O address 201h bit0 =0 mean the Cash Drawer is closed.

## 5. System Disassembly

## **5.1. Remove the Top Cover**

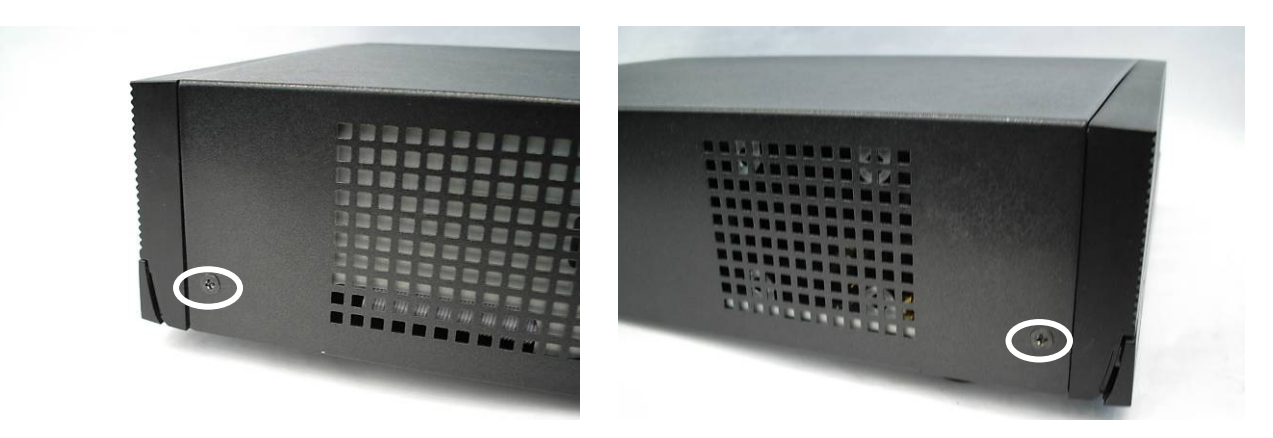

- a. Remove the screw (1). b. Remove the screw (1).
	-

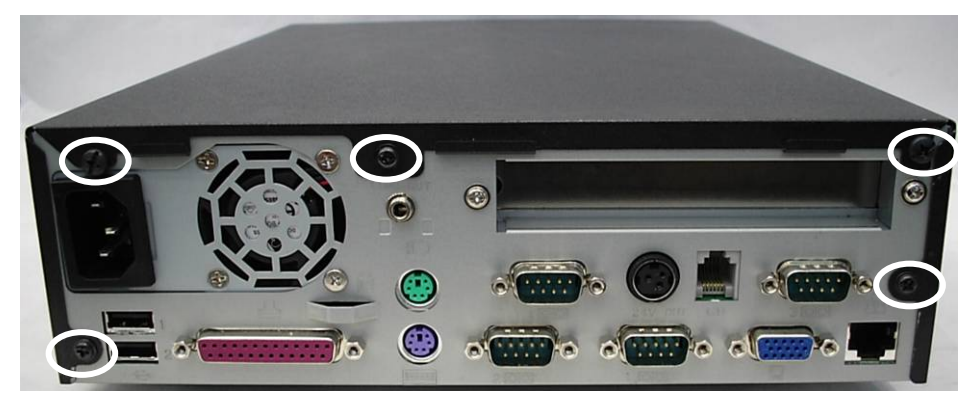

c. Remove the screws (5).

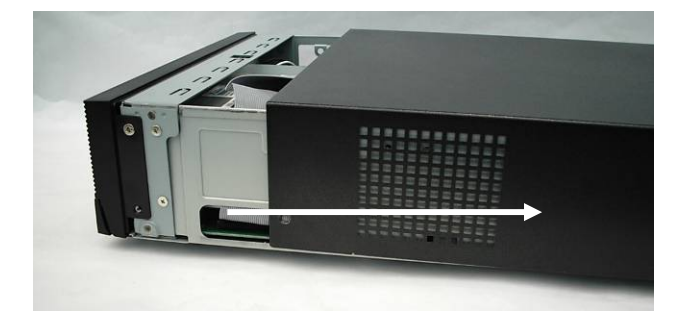

d. Slide the top cover towards the back and lift it up.

## **5.2. Replace the Memory and CPU**

Remove the top cover as described in chapter 5.1.

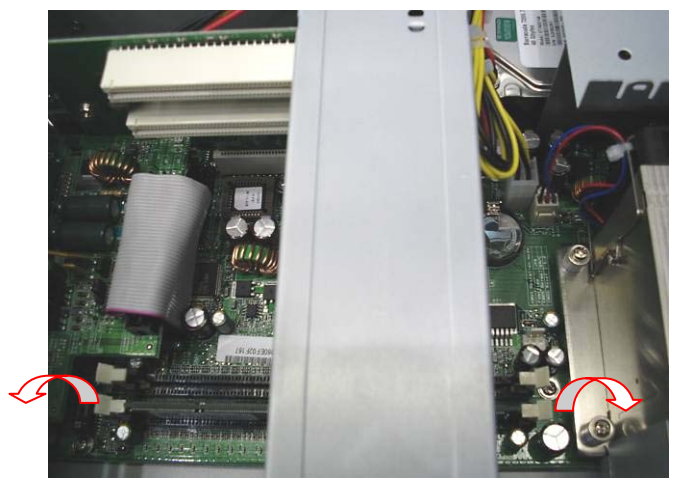

a. Use your finger to push the DIMM slot ejector clips into the down position.

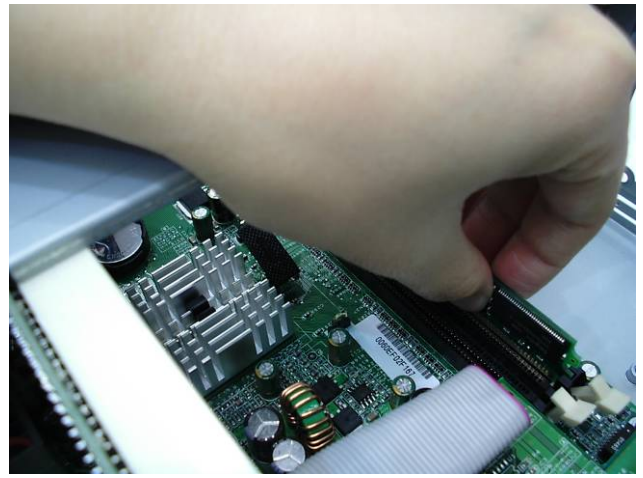

 b. Remove the memory module from the slot.

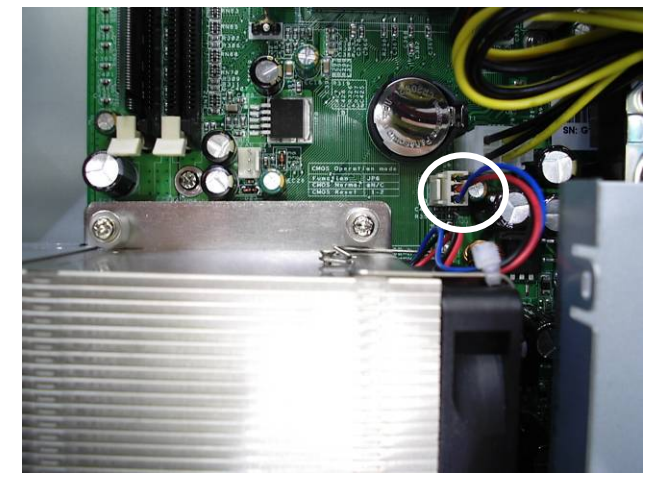

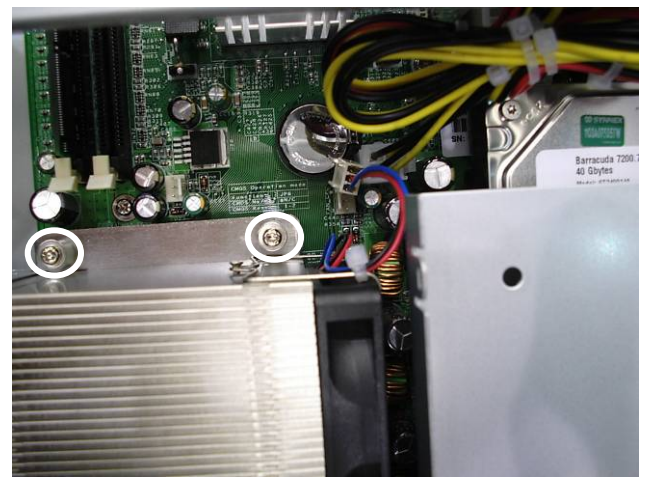

c. Disconnect the fan cable.  $\qquad \qquad d.$  Remove the screws (2) that secure the heatsink and the fan.

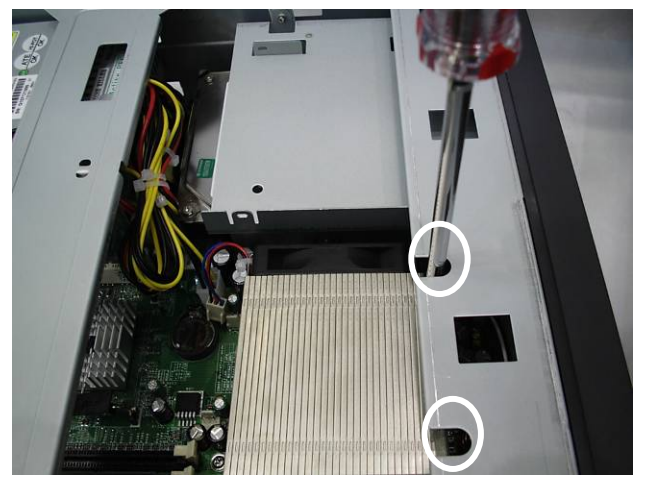

e. Remove the screws (2) to remove the heatsink and the fan.

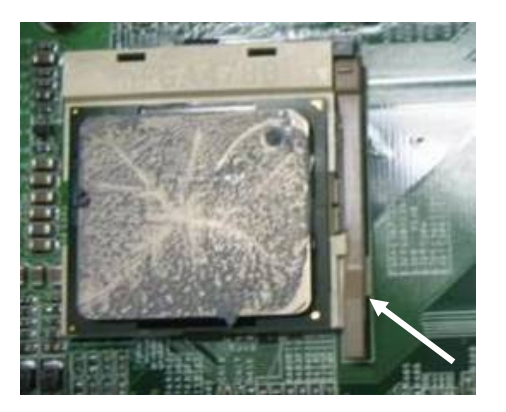

 f. To remove the CPU, push the CPU socket lever down and away from the socket, and lift it up.

## **5.3. Replace the Power Supply**

Remove the top cover as described in chapter 5.1.

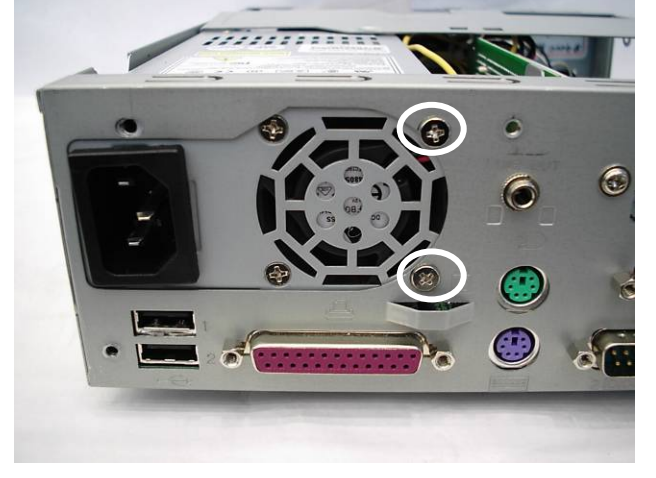

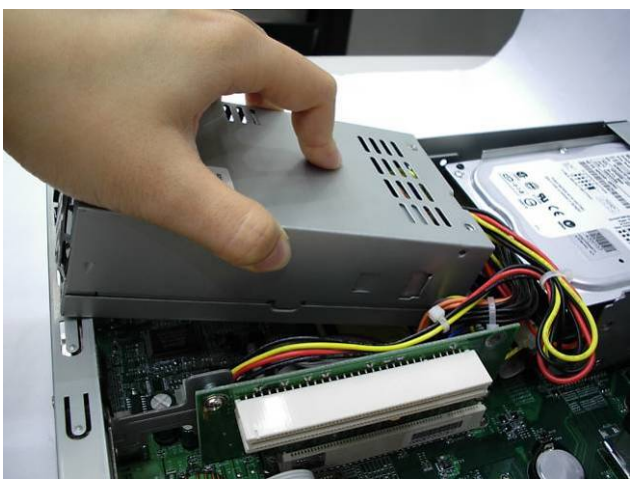

a. Remove the screws (2). b. Lift the power supply up.

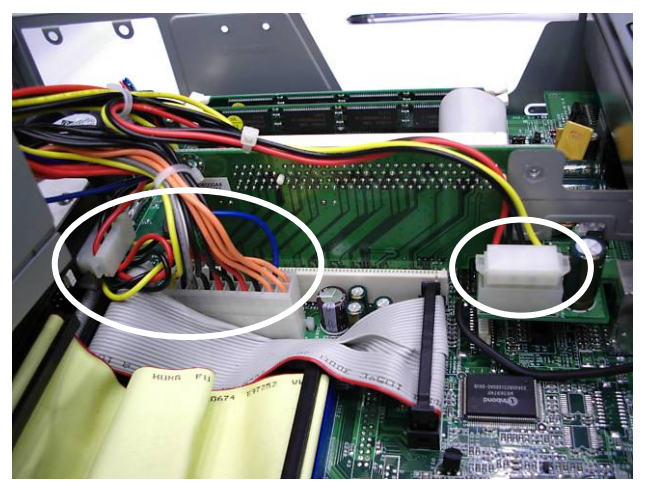

c. Disconnect the cables (4) as shown in the picture.

## **5.4. Replace the HDD**

Remove the top cover as described in chapter 5.1.

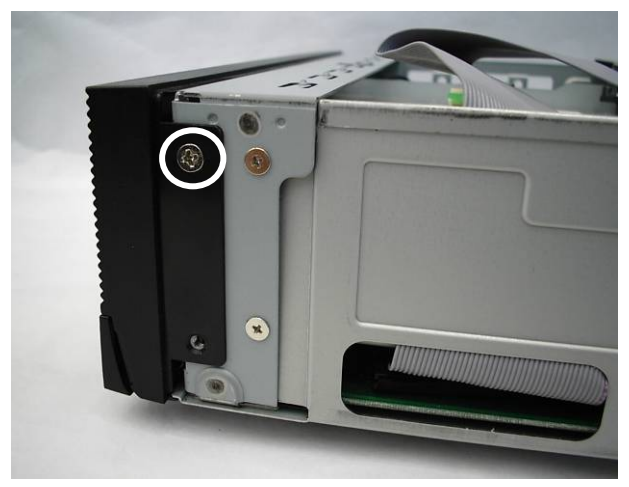

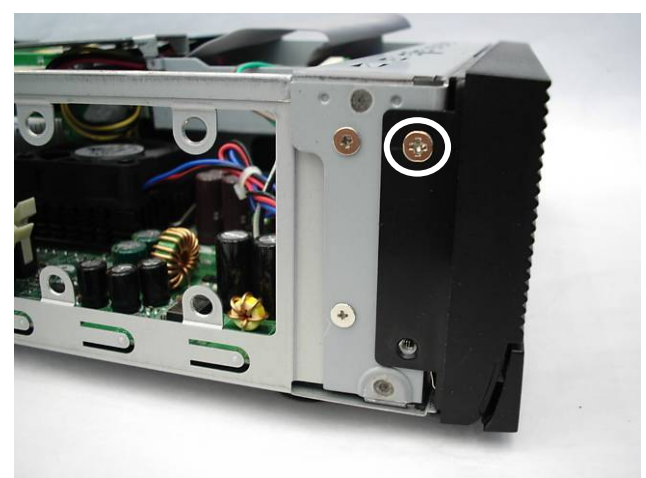

a. Remove the screw (1). b. Remove the screw (1).

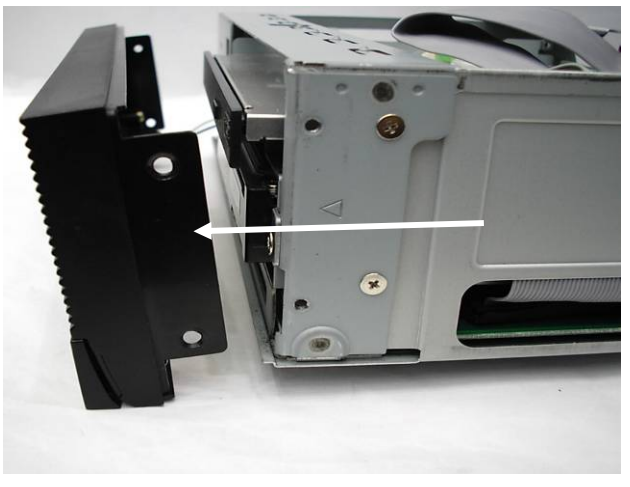

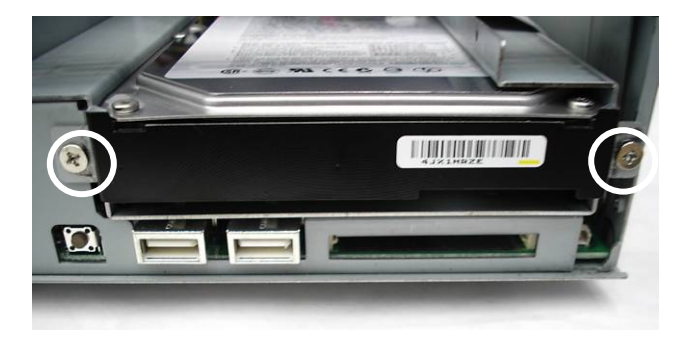

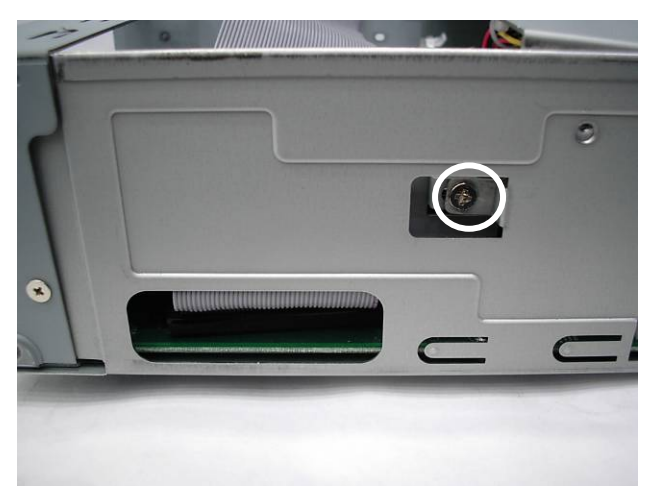

c. Remove the front bezel. d. Remove the screws (2).

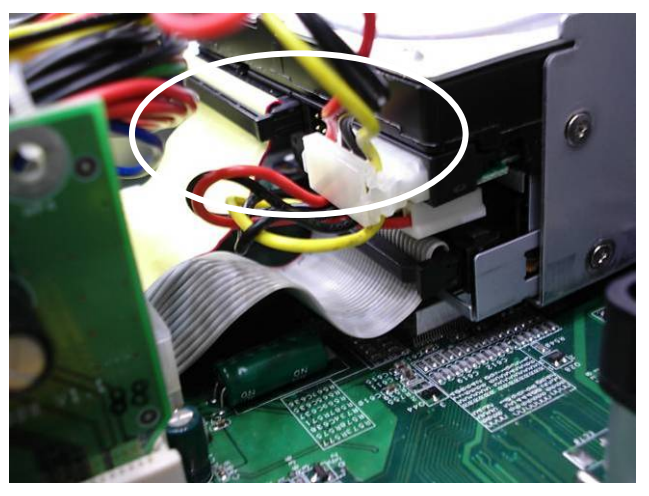

e. Remove the screw (1). The same state of the cables (2) as shown in the picture.

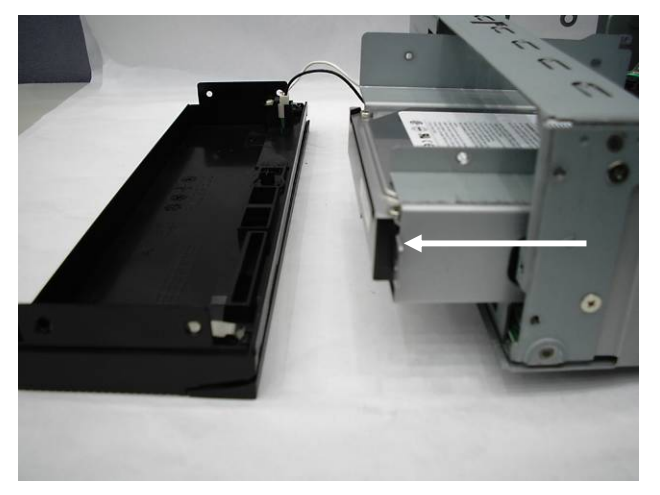

g. Remove the HDD.

## 6. Specification

## **6.1. POS1000 Specification**

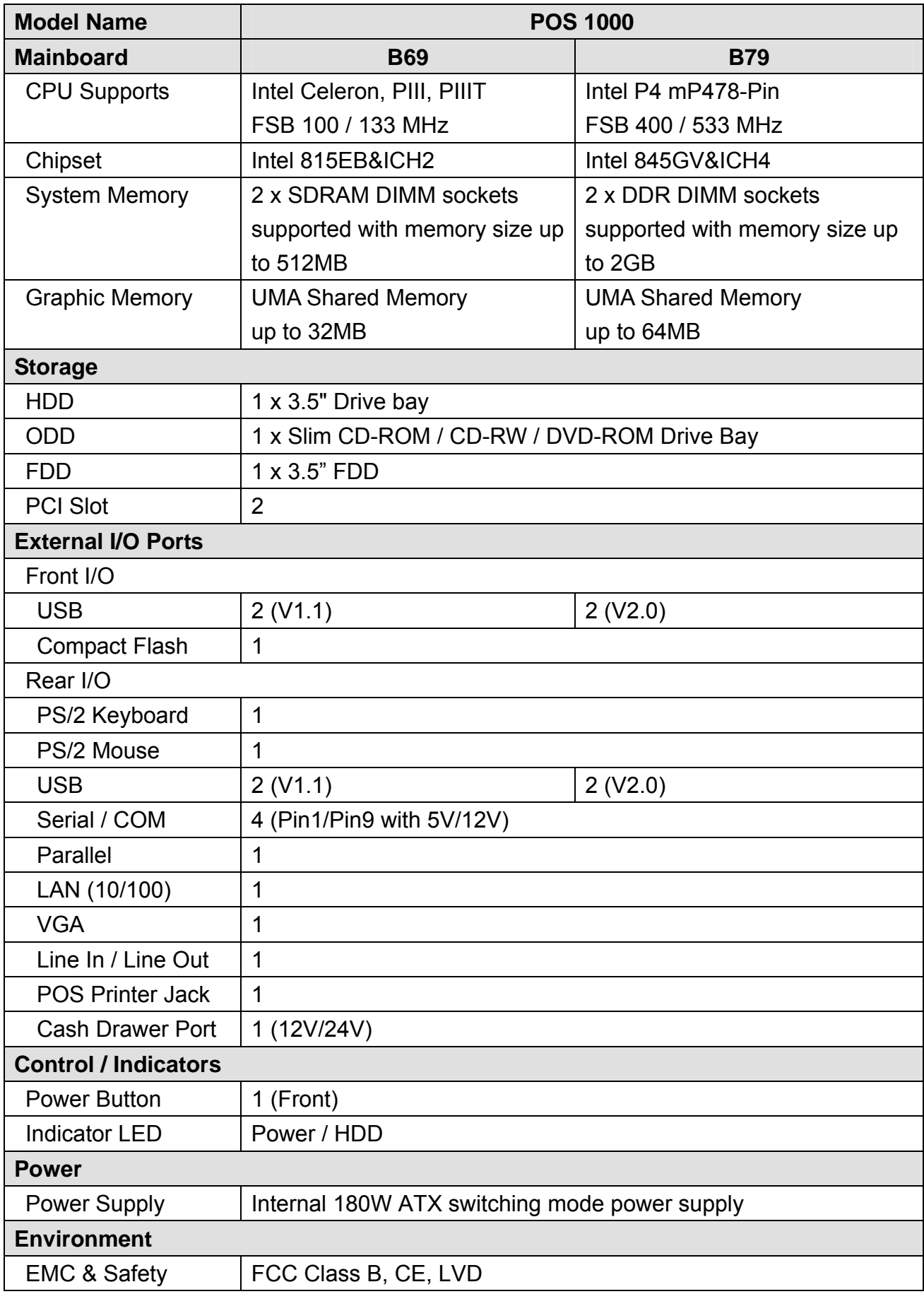

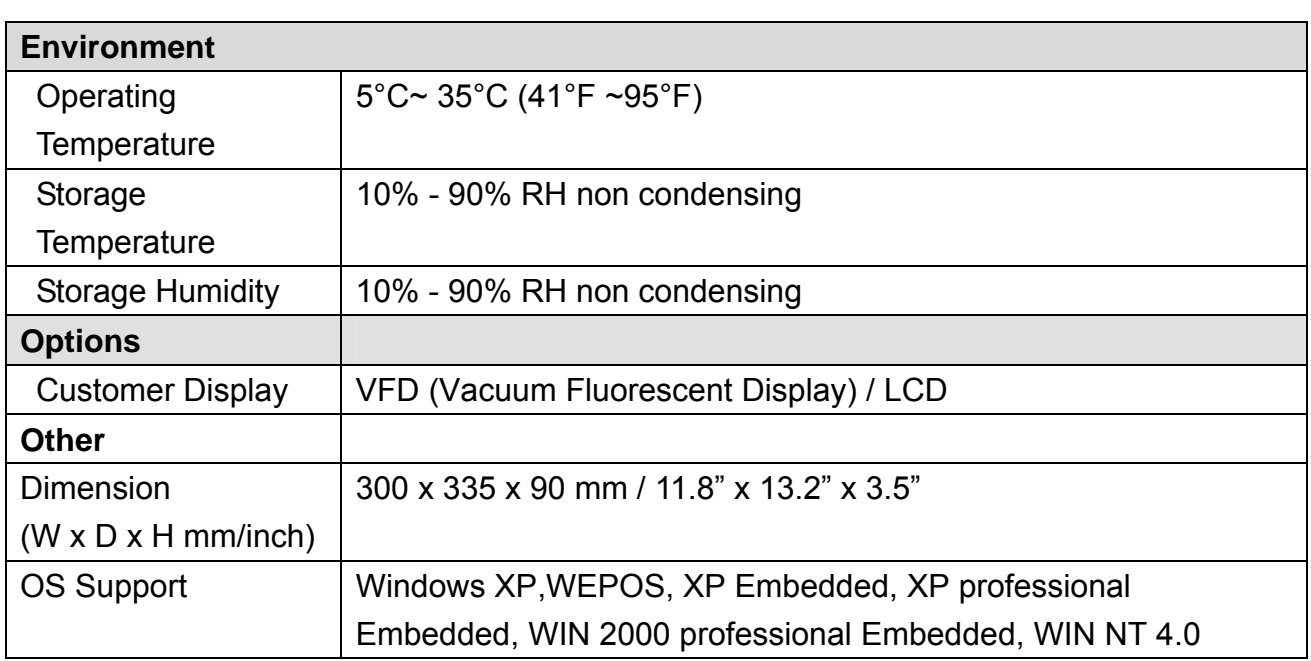

## **6.2. POS 4000 Specification**

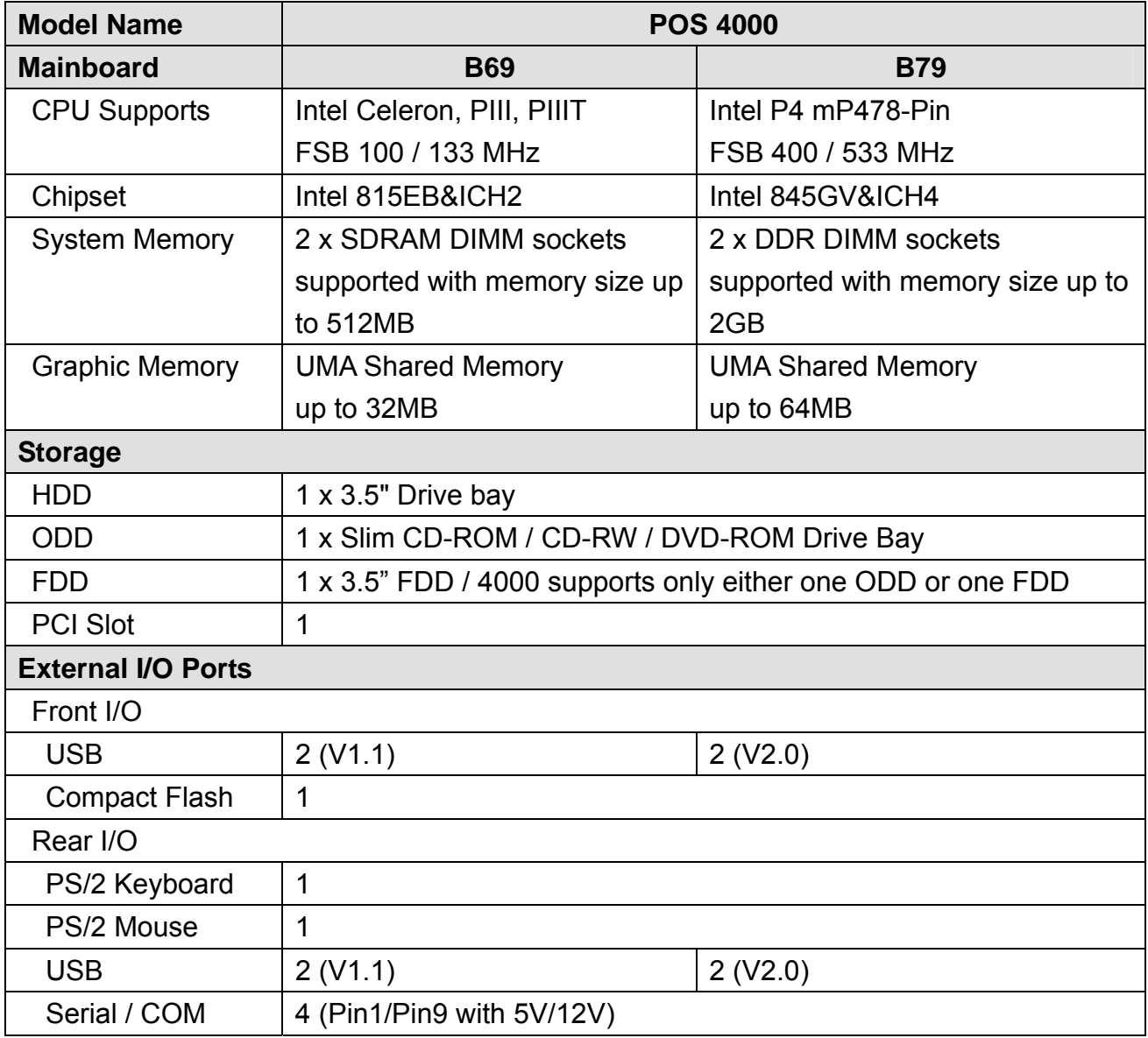

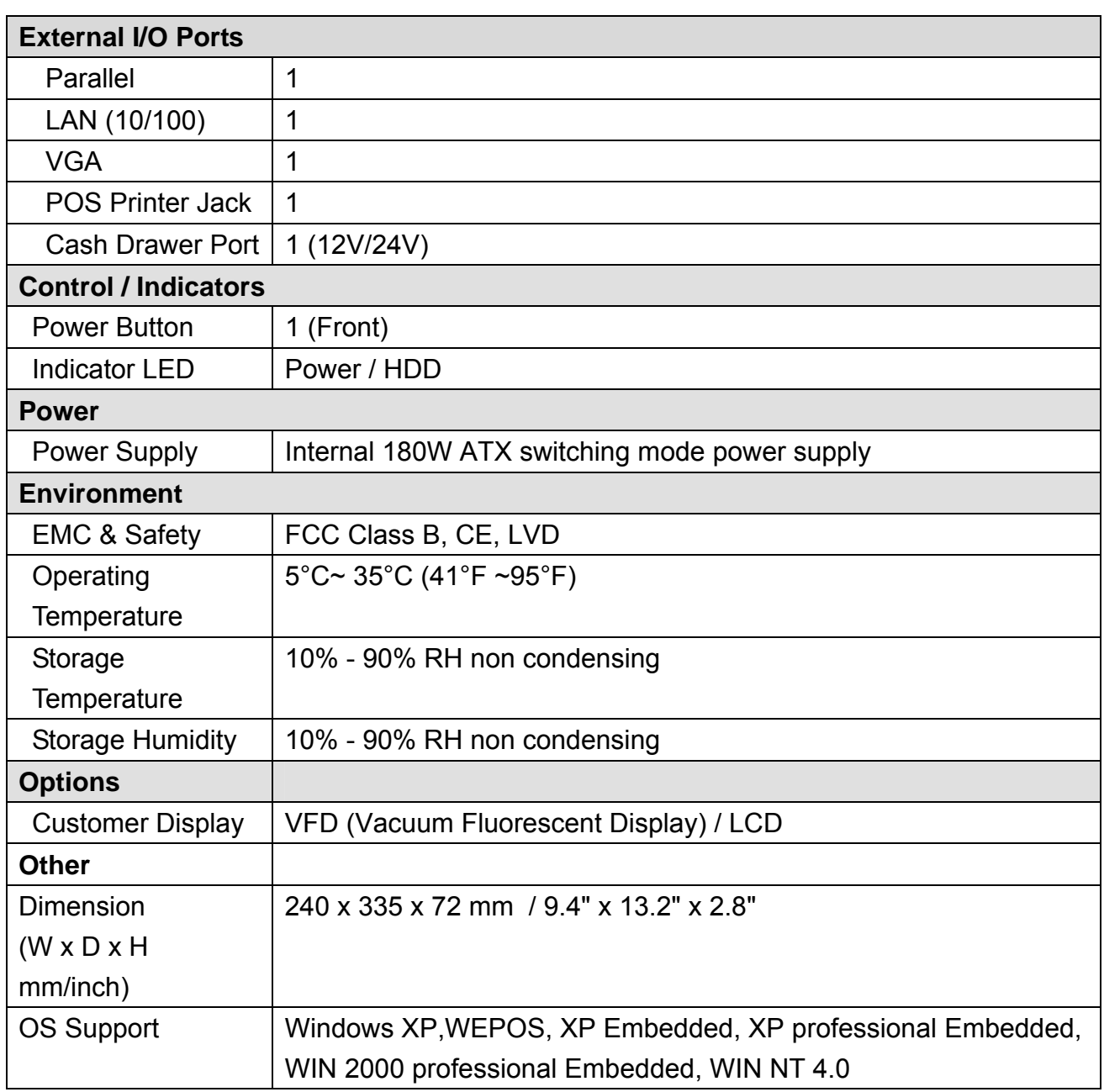

## 7. Jumper Settings

## **7.1. B69 Mainboard**

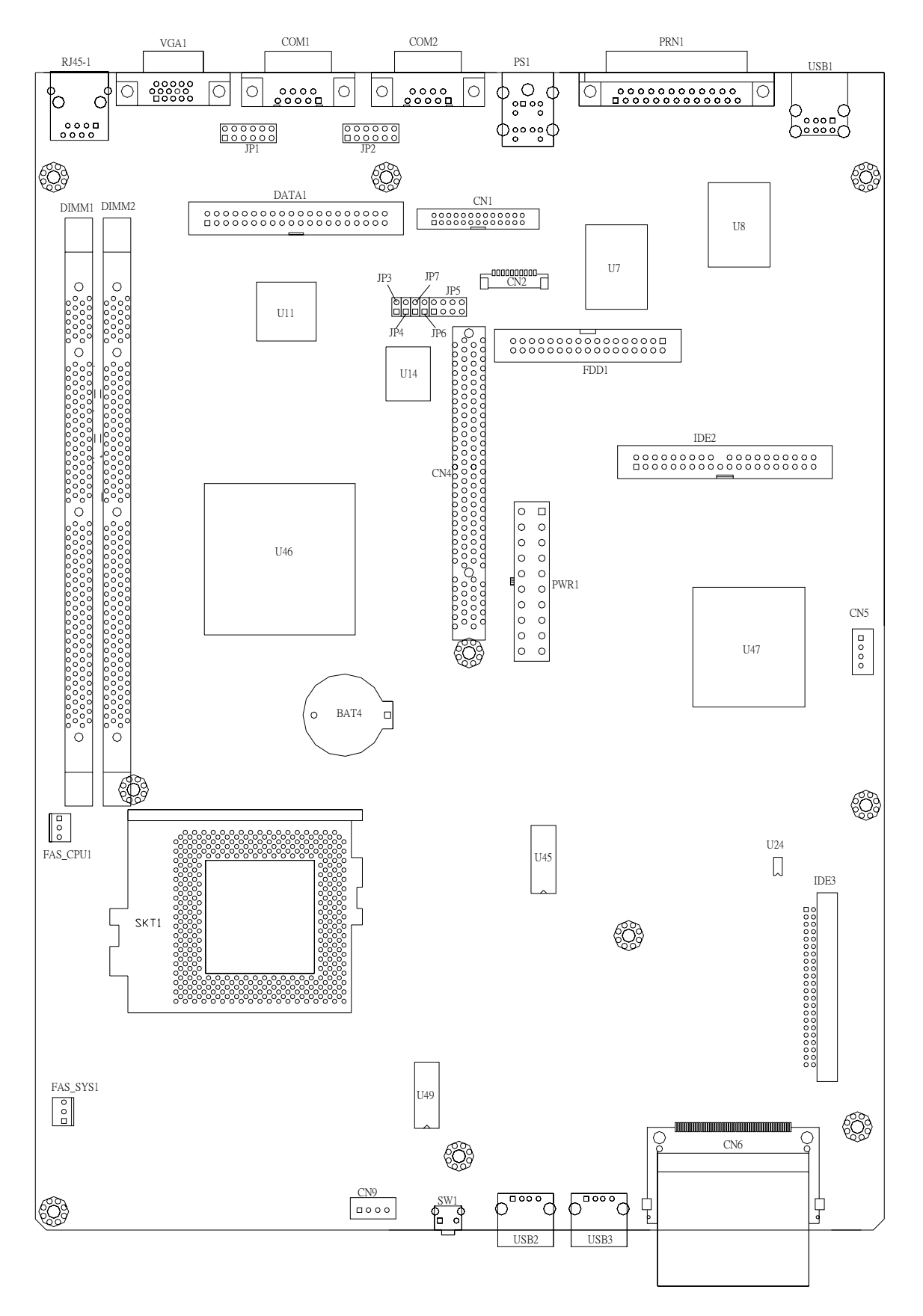

### 1. COM 1 Power Setting and a setting the setting of  $\circledcirc$  Factory Default Setting

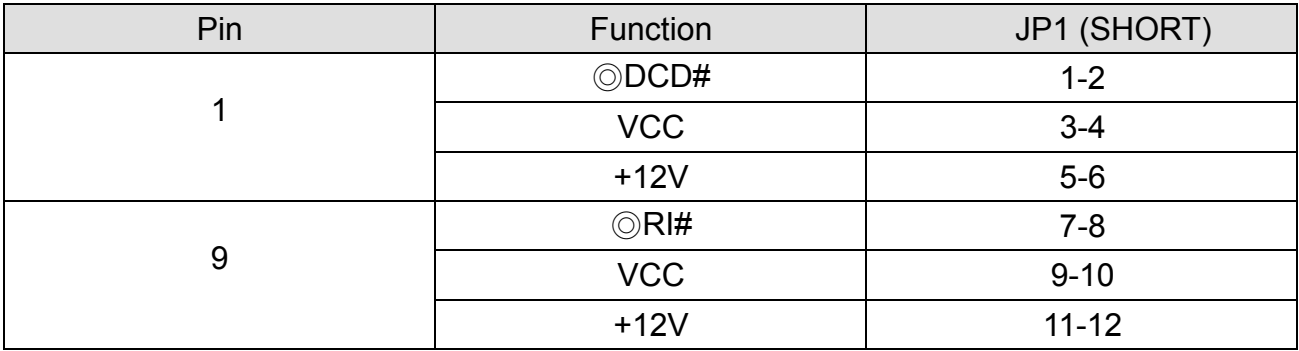

### 2. COM 2 Power Setting

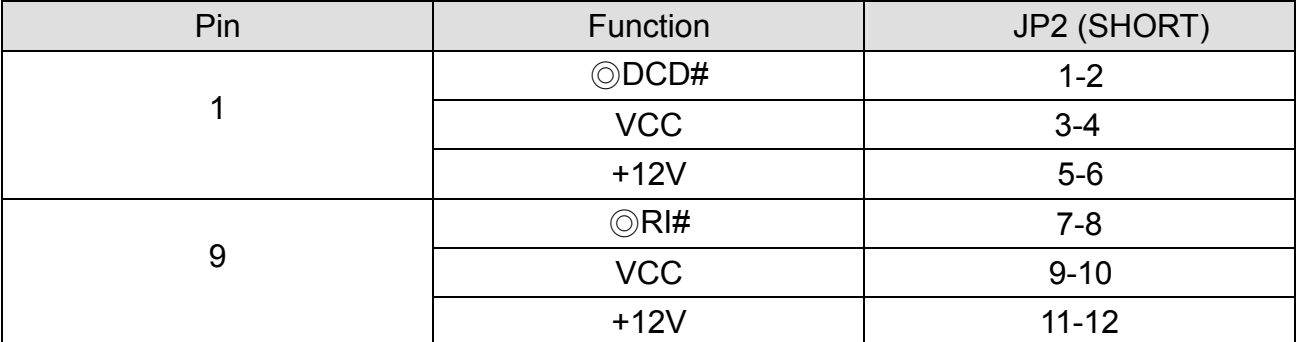

#### 3. Power Mode Setting

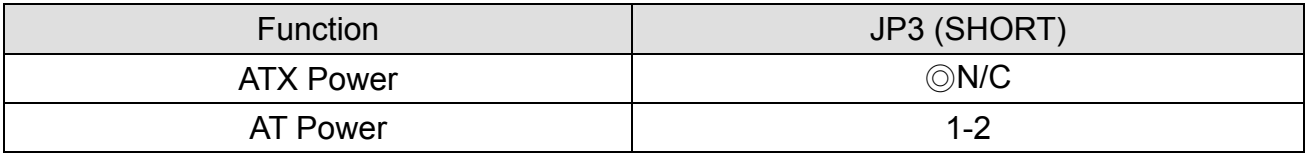

#### 4. CMOS Operation Mode

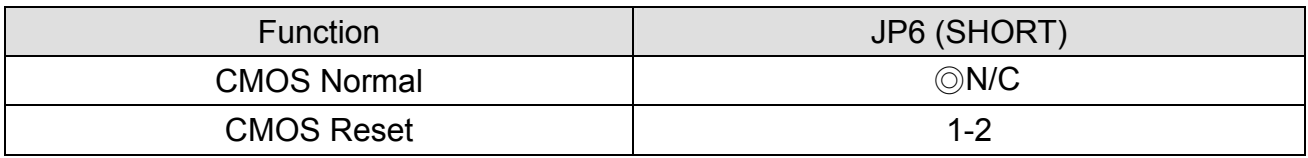

#### 5. Compact Flash Master/Slave Setting

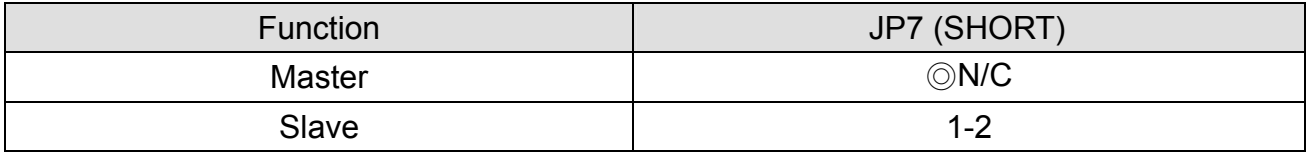

Note:

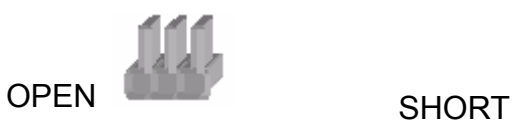

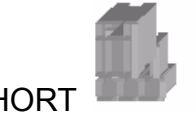

### **7.2. B79 Mainboard**

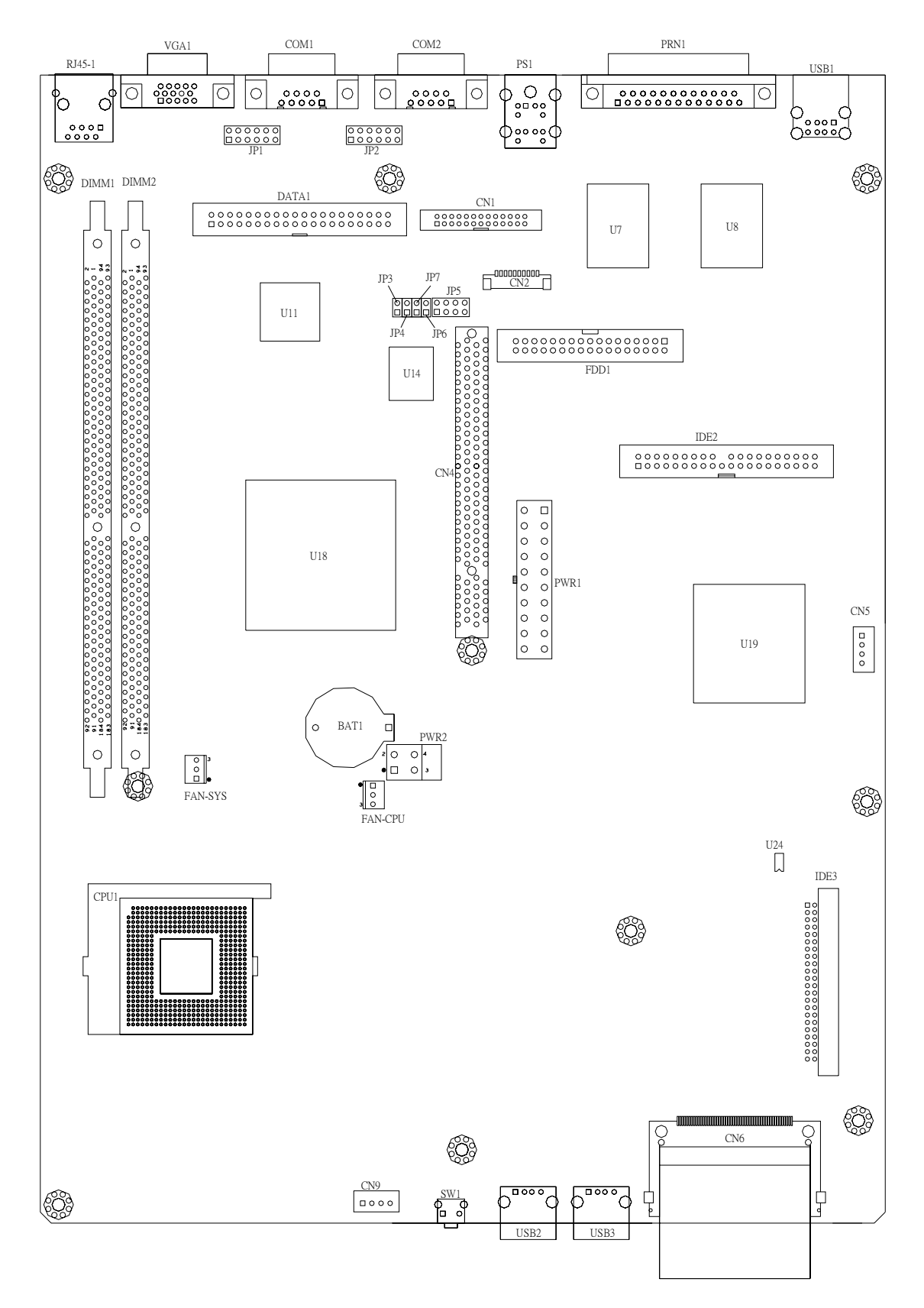

### 1. COM 1 Power Setting and a setting the setting of  $\circledcirc$  Factory Default Setting

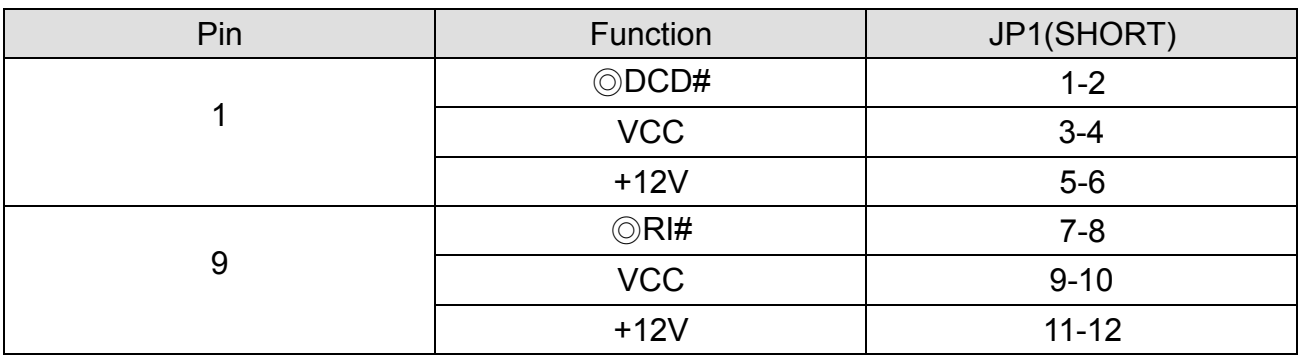

### 2. COM 2 Power Setting

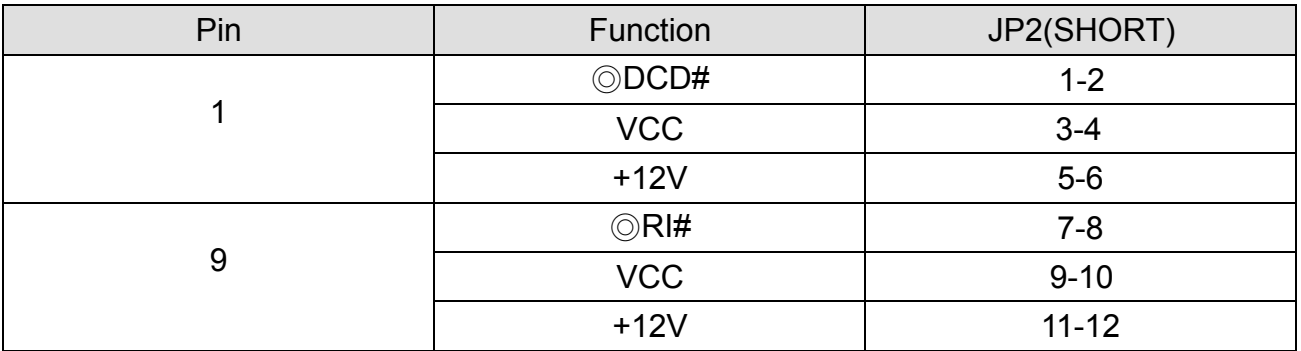

#### 3. Power Mode Setting

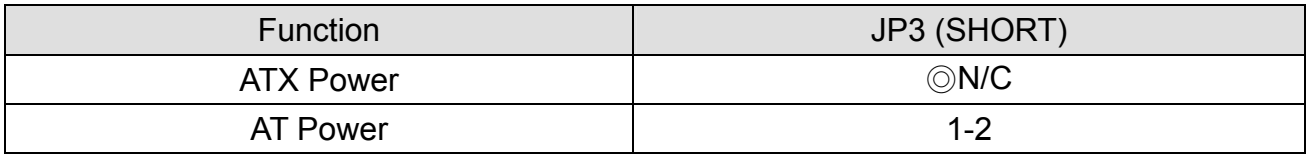

#### 4. CMOS Operation Mode

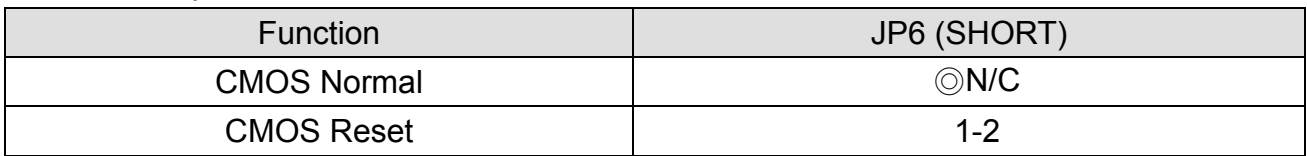

### 5. Compact Flash Master/Slave Setting

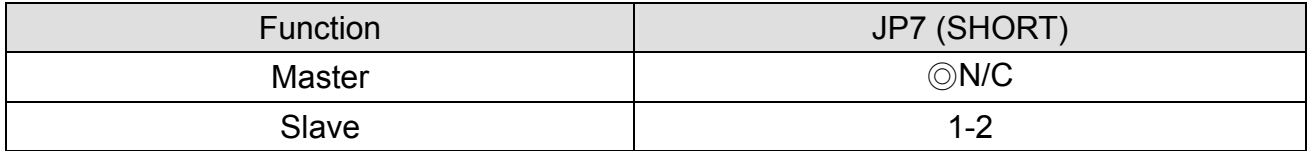

Note:

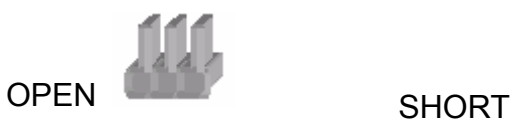

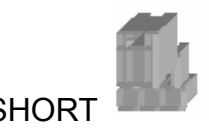

## **7.3. I/O Board**

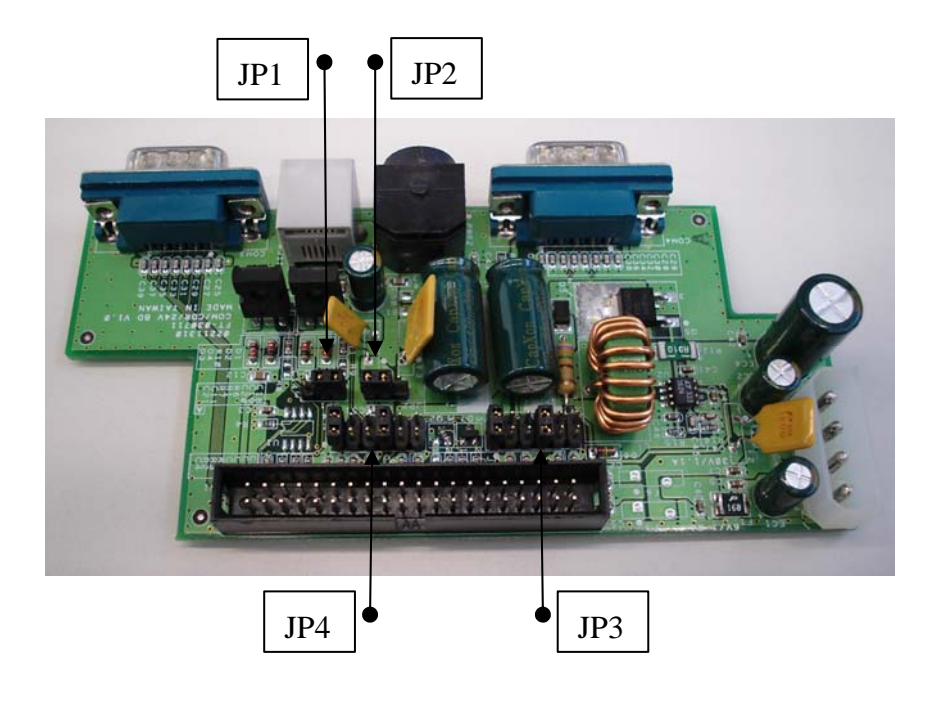

### 1. Support Cable Remove Setting **by California Contract Cable Remove Setting**

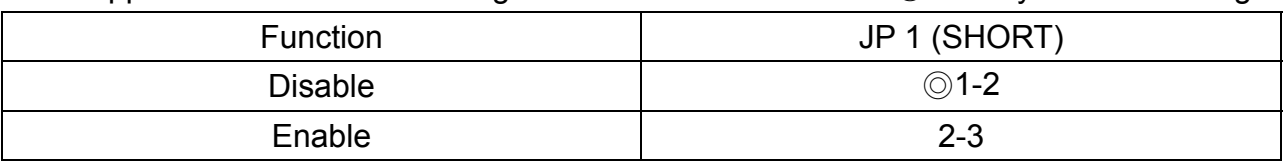

### 2. Cash Drawer Voltage Setting

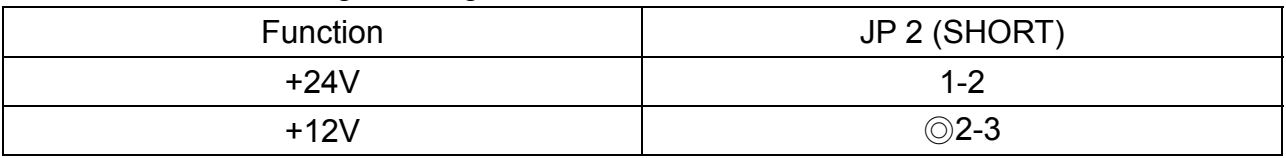

### 3. COM Port Voltage Set Table JP4 (COM3) / JP3 (COM4) Setting

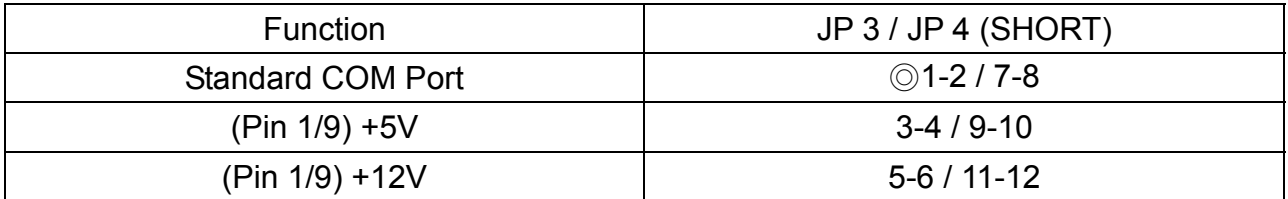

Note:

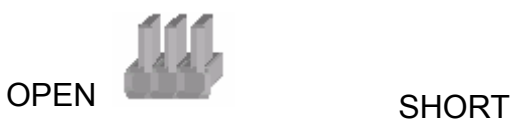

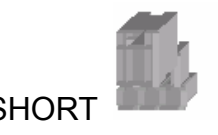

## Appendix - A

## **1. Maximum Dimension of Interface Card**

(Maximum dimension of Interface card: 183 mm x 104 mm)

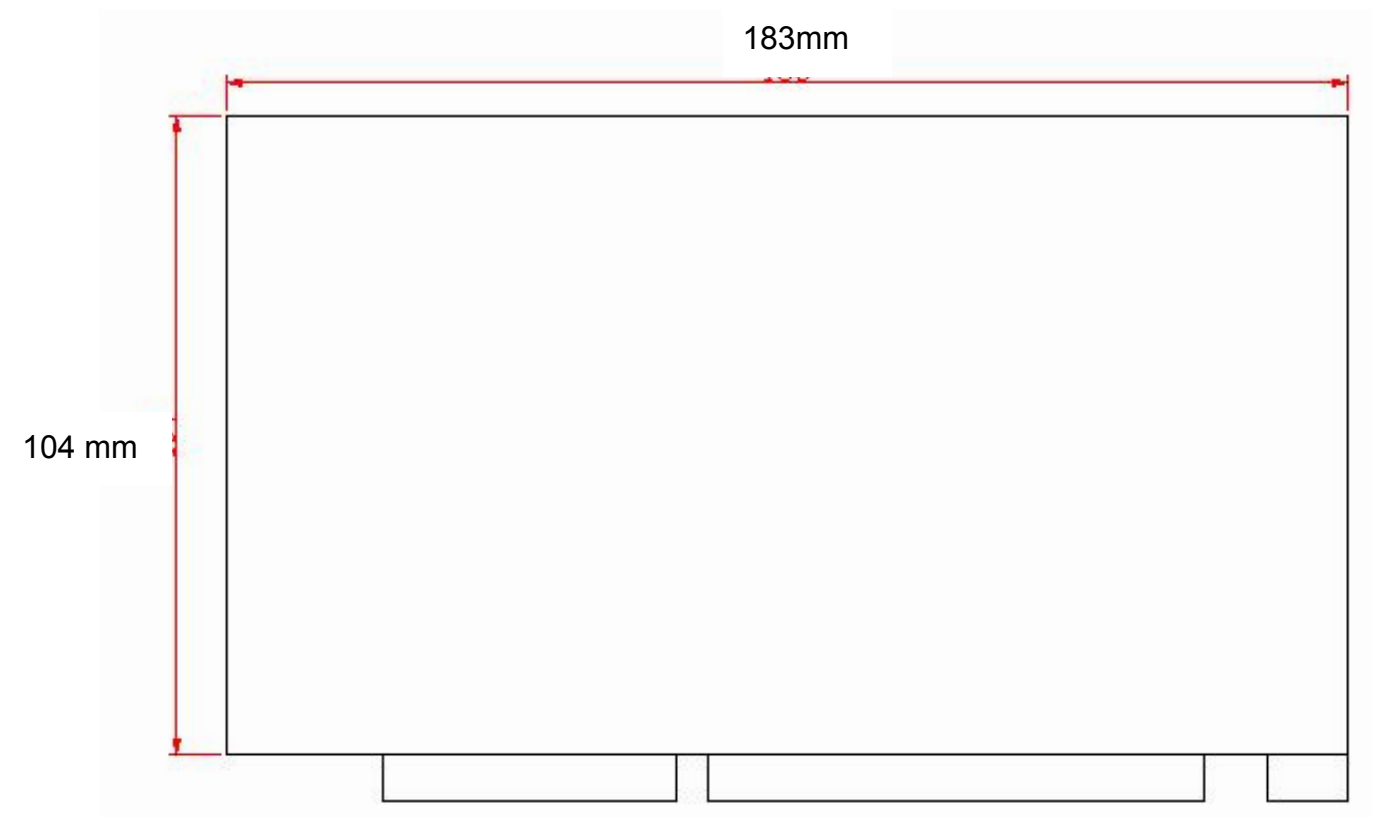

### **2. Airflow Requirements**

Do not block the air vents on the CPU. These vents are necessary for cooling purposes.

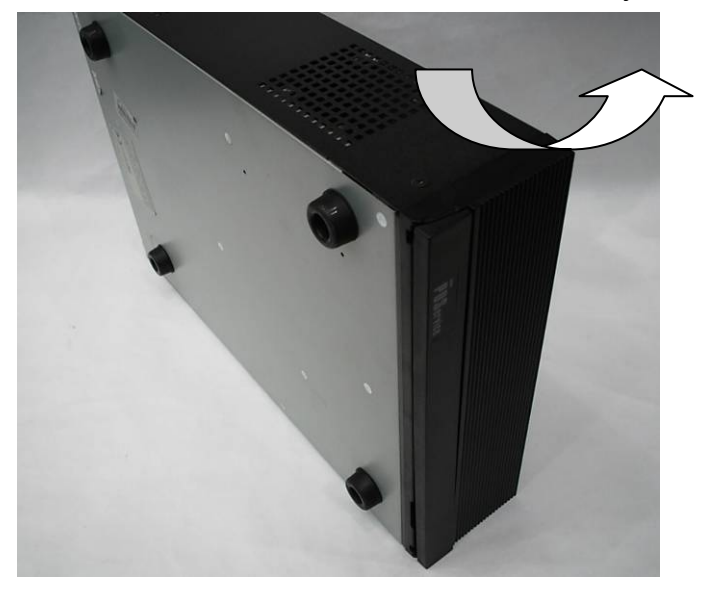

Do not place the CPU in an enclosed area where sufficient ventilation is not available. Leave at least 150 mm (6 in) of clearance on the sides where air vents are located.